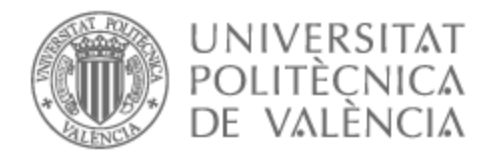

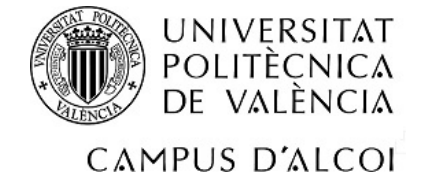

# UNIVERSITAT POLITÈCNICA DE VALÈNCIA

# Escuela Politécnica Superior de Alcoy

# Diseño e implementación de un dashboard para la toma de decisiones en el departamento de compras de la empresa Dadelos Agrosolutions

Trabajo Fin de Máster

Máster Universitario en Dirección de Empresas (MBA)

AUTOR/A: Fernández Ruiz, Germán Tutor/a: Expósito Langa, Manuel

CURSO ACADÉMICO: 2022/2023

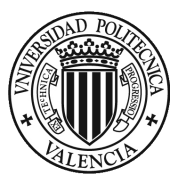

# *RESUMEN*

## **DISEÑO E IMPLEMENTACION DE UN DASHBOARD PARA LA TOMA DE DECISIONES EN EL AREA DE COMPRAS DE LA EMPRESA DADELOS AGROSOLUTIONS**

#### **RESUMEN**

La finalidad del presente Trabajo de Fin de Master es el diseño e implementación de un Dashboard para el departamento de compras de la empresa multinacional DADELOS AGROSOLUTIONS. El trabajo consistirá en el diseño y puesta en marcha de un cuadro de indicadores de compras y ventas que permitirá monitorizar y analizar el trabajo del departamento, obteniendo como resultado una herramienta de visualización clara y sencilla de los indicadores de desempeño (KPI's). Esta herramienta de visualización de datos ayudará a la toma de decisiones para la planificación de la planta de fabricación. El desarrollo tecnológico de esta herramienta se implementará mediante el programa de Power BI de Microsoft, uno de los más destacados según el cuadrante mágico de la consultora Gartner, líder en servicios de tecnologías de la información. Para finalizar, el resultado de este trabajo permitirá a los responsables del área de compras y ventas disponer de una herramienta para agilizar y facilitar su labor de gestión.

**Palabras clave:** Dashboard; Toma de decisiones; Visualización de datos; KPI's

# *ABSTRACT*

## **DESIGN AND IMPLEMENTATION OF A DASHBOARD WITH POWER BI IN THE PURCHAS-ING AREA OF DADELOS AGROSOLUTIONS.**

#### **SUMMARY**

The purpose of this Master's Thesis is the design and implementation of a Dashboard for the purchasing department in the multinational company DADELOS AGROSOLU-TIONS. The work will consist in the implementation of a purchasing and sales management software that will allow to monitor and analyze the work of the department being this a clear and simple visualization tool of the necessary data through performance indicators (KPI's). This data visualization tool will help decision making in the coming weeks as it will be related to the planning data of the manufacturing plant. The technological development of this tool will be implemented using Microsoft's Power BI program, one of the most outstanding programs according to the magic quadrant of the consulting firm Gartner, a leader in information technology services. Finally, the result of this work will allow those responsible for the purchasing and sales area to have a tool

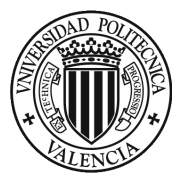

to view the necessary data as a whole, in order to streamline and facilitate upstream decision making.

**Keywords:** Dashboard; Decision making; Visualization; KPI's.

# *RESUM*

## **DISSENY E IMPLEMENTACIÓ D'UN DASHBOARD AMB POWER BI EN EL ÀREA DE COM-PRES DE L'EMPRESA DADELOS AGROSOLUTIONS.**

#### **RESUM**

La finalitat del present Treball de Fi de Màster, és el disseny i implementació d'un Dashboard per al departament de compres en l'empresa multinacional de DADELOS AGRO-SOLUTIONS. El treball constarà en la posada en marxa d'un programari de gestió de compres i vendes que permetrà monitorar i analitzar el treball del departament sent aquesta una eina de visualització clara i senzilla de les dades necessàries mitjançant indicadors d'acompliment (KPI's). Aquesta eina de visualització de dades ajudarà a la presa de decisions a pròximes setmanes ja que estarà relacionada amb les dades de planificació de la planta de fabricació. El desenvolupament tecnològic d'aquesta eina s'implementarà mitjançant el programa de Power BI de Microsoft, un dels programes més destacats segons el quadrant màgic de la consultora Gartner, líder en serveis de tecnologies de la informació. Per a finalitzar, el resultat d'aquest treball permetrà als responsables de l'àrea de compres i vendes disposar d'una eina de visió en conjunt de les dades necessàries, amb la finalitat d'agilitzar i facilitar la presa de decisions a aigües amunt.

**Paraules clau:** Dashboard; Presa de decisions; Visualització; KPI's;

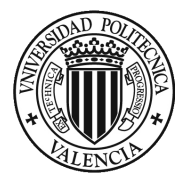

# **INDICE**

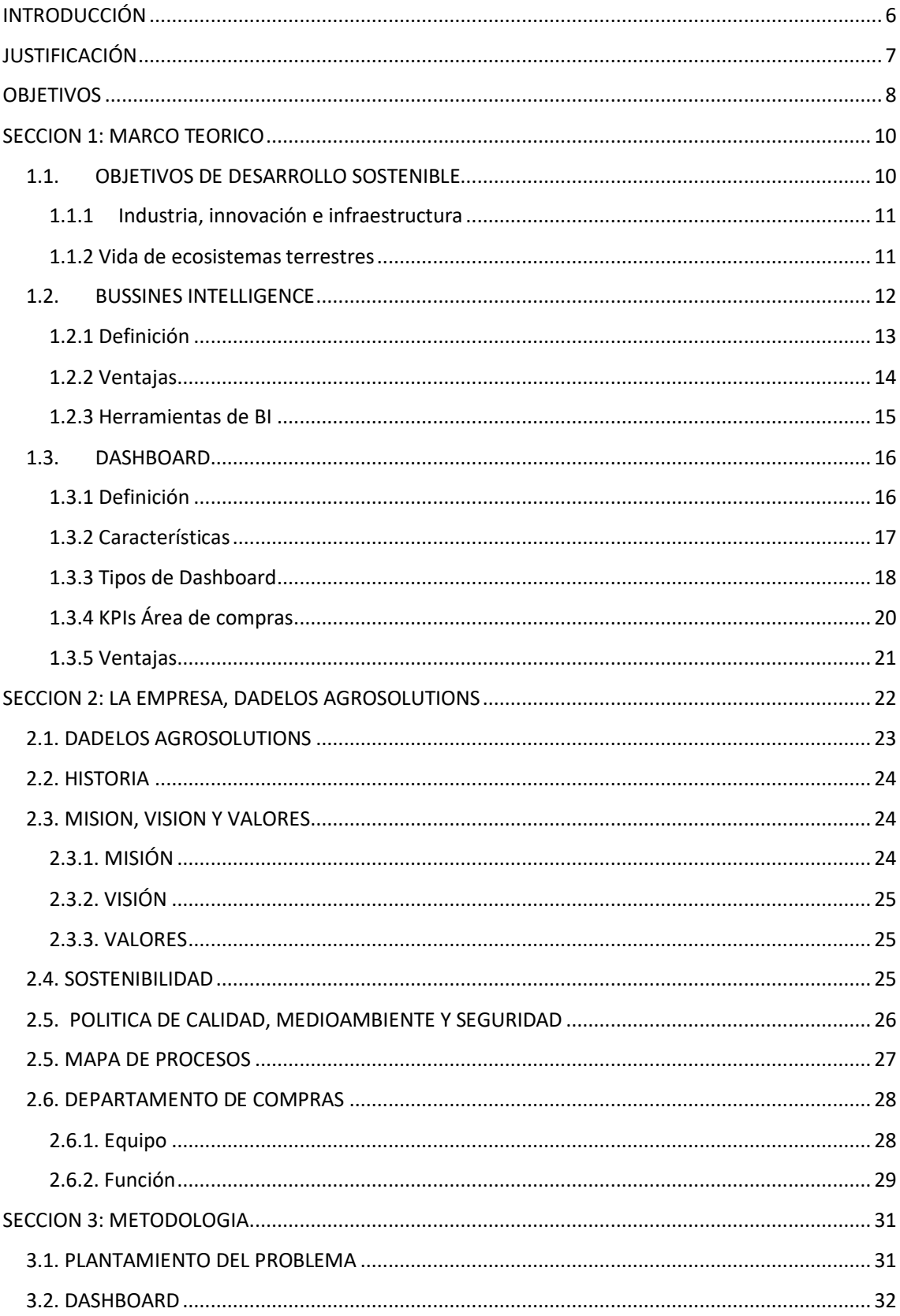

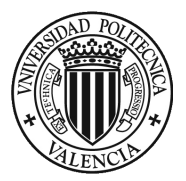

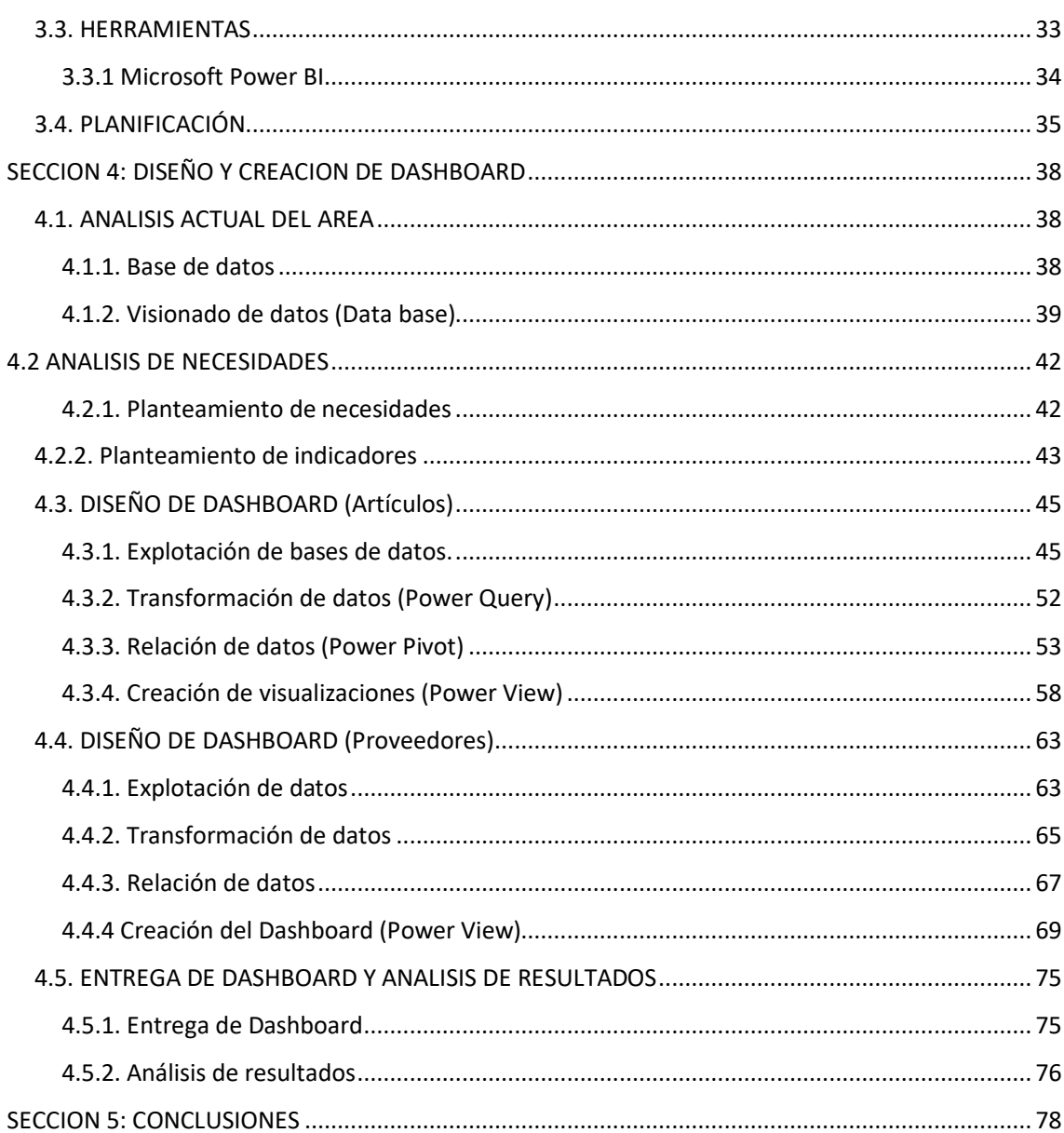

# Índice de figuras

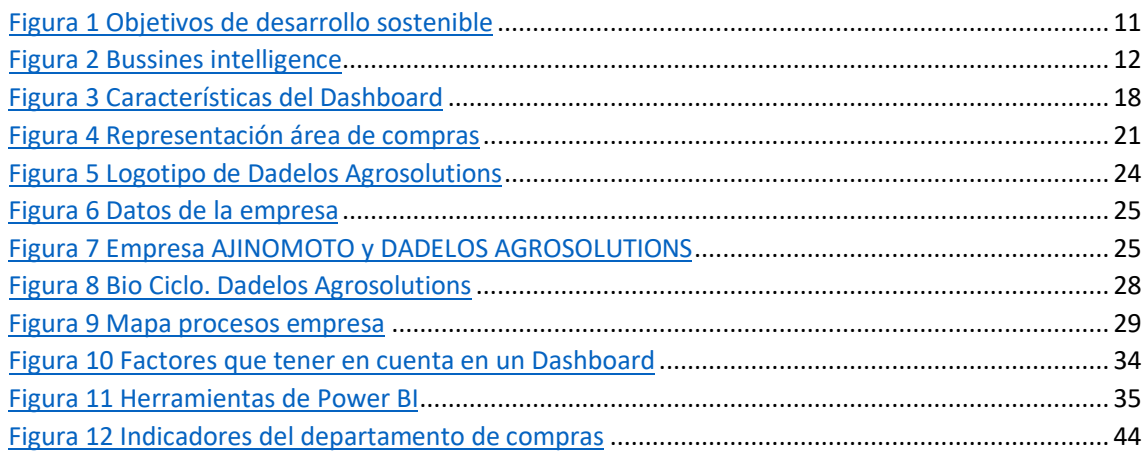

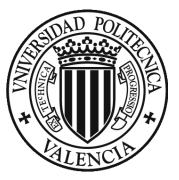

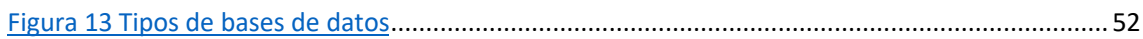

# **Índice de ilustraciones**

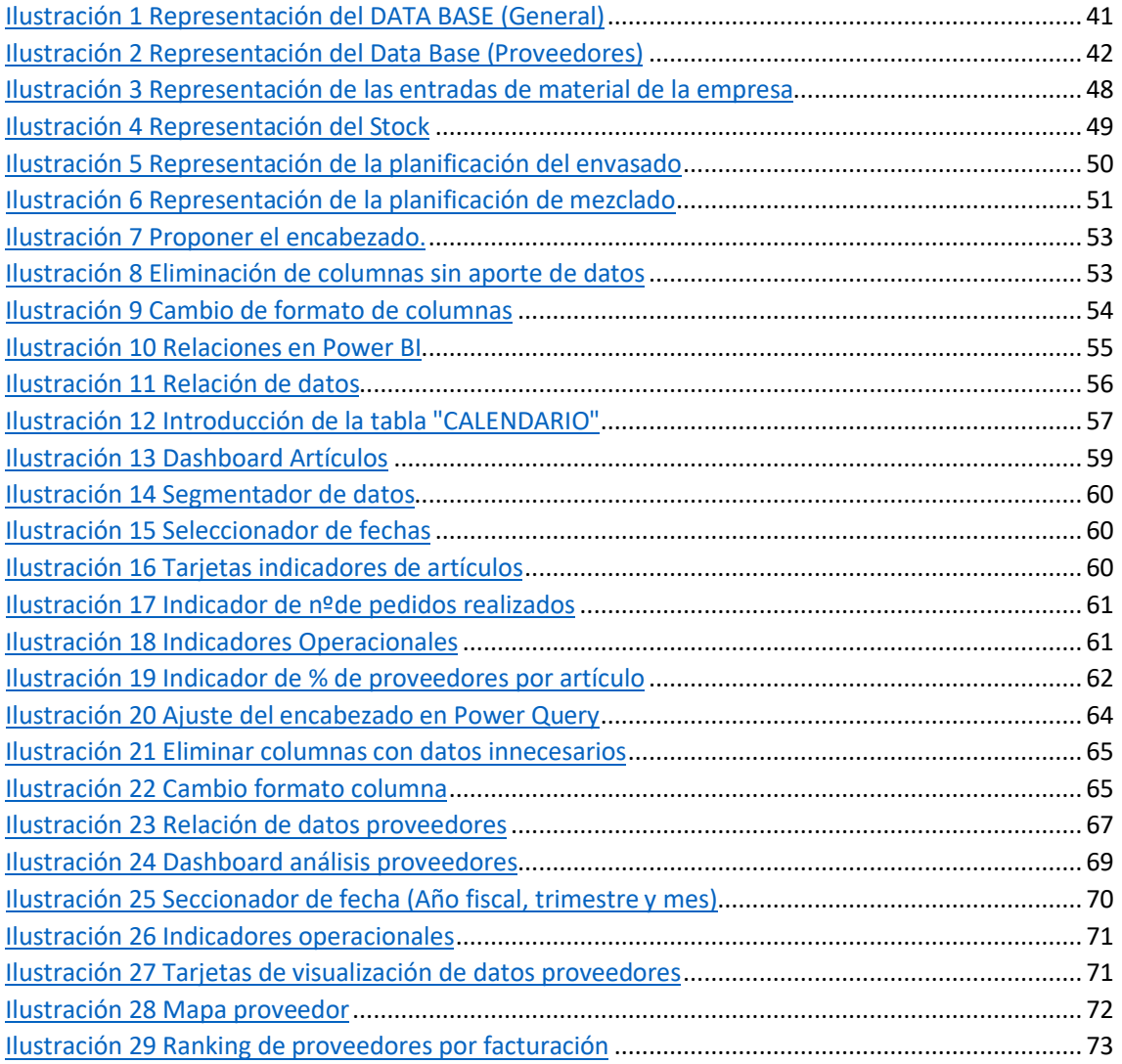

# **Índice de tablas**

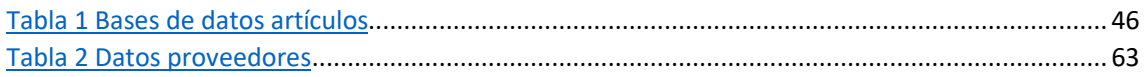

# **Índice de ecuaciones**

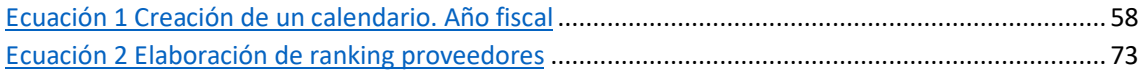

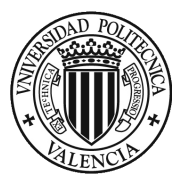

# INTRODUCCIÓN

Alrededor de los últimos años, los avances tecnológicos en materia de análisis de datos han avanzado mucho, siendo una ventaja competitiva indispensable en las grandes empresas. Son cada vez más las compañías que han puesto en marcha la implementación de software avanzado, que facilite el análisis de la información que recopila la compañía con mayor efectividad, por lo que aporta una mayor agilidad en la toma de decisiones de las acciones dentro de la empresa.

Uno de los programas más destacados de recopilación, análisis de datos y más fácil de obtener en el mercado es Power BI, de la empresa Microsoft, que se encuentra a la última en avances de software de herramientas de gestión de datos en ámbitos empresariales, ya que permite a las empresas conocer y analizar los datos de una manera más fácil y activa. Este programa tiene como objetivo aportar una mayor efectividad y rapidez de visualización de los datos para una mayor agilidad en la toma de decisiones, además este programa cuenta con el respaldo del certificado de calidad por parte del Cuadrante Mágico de Gartenr, siendo uno de los mas prestigiosos de sector y sitúa este software en primera posición, siendo líder en los últimos diez años.

Por otro lado, la empresa DADELOS AGROSOLUTIONS S.L. es una empresa española de ámbito internacional perteneciente a la división agro del grupo Ajinomoto. La actividad de esta empresa está centrada en la fabricación de materias primas orgánicas para la industria formuladora de agro-orgánicos y el diseño de bioestimulantes a medida.

Este proyecto se desarrolla en cinco secciones. En **la primera sección** se explicará el marco teórico, mostrando la importancia de los objetivos de desarrollo sostenible y su impacto en la empresa, principalmente en el departamento al que va dirigido. A continuación, se detallarán los conceptos más relevantes que conlleva el proyecto y que detalla la ejecución de este. Los temas más importantes que se encuentran en esta sección son las definiciones y explicación de Bussines Intelligence y Dashboard, entre otros.

**La segunda sección** procederá a la realización de una descripción de la empresa DADE-LOS AGROSOLUTIONS, exponiendo su historia, misión, valores, visión, su política de sostenibilidad, la forma de operar y su mapa de procesos. También en esta sección se presentará el departamento de compras y ventas, haciendo hincapié en sus funciones, estructura y procesos. Departamento el cual irá dirigido la elaboración del proyecto para su mejor eficiencia y desarrollo.

**La tercera sección** se expondrá el marco metodológico del proyecto, en donde se presentan las herramientas que se utilizarán para su realización. También se realizará el planteamiento del problema, seguido de la creación de un cronograma con la planificación necesaria para desarrollar el proyecto, con las reuniones con los jefes de departa-

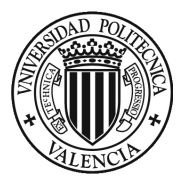

mento, las primeras pruebas, hasta la entrega final del proyecto y su posterior seguimiento. En esta sección se tendrán que resolver las preguntas de ¿Cómo?, ¿Cuándo? y ¿Con qué herramienta? se realizará el proyecto.

**El cuarto capitulo** se realizará el diseño y creación del Dashboard para el visionado del departamento de compras y así ofrecer una mayor eficacia. En este visionado se podrá visualizar el número de proveedores por producto, cuánta cantidad suministran por años fiscal, la evolución de los precios, etc., siendo un aporte de valor beneficioso tanto para el departamento como para la empresa, para poder tener una visión más global de lo que pasa fuera de la empresa en relación con los proveedores y clientes.

Para desarrollar el diseño del proyecto se ejecutarán una serie de actos, empezando con la introducción de las bases de datos mediante Power Query, seguido por la transformación de los datos y creación de relaciones entre los mismos mediante la herramienta de Power Pivot. Para concluir, se dará paso a la creación de los Dashboard del departamento del área de compras de la empresa DADELOS AGROLOSUTIONS.

Finalmente, en **la quinta sección** se mostrará las conclusiones del proyecto, mostrando los resultados finales del Dashboard del departamento de compras y la propuesta entregada a la empresa DADELOS AGROSOLUTIONS.

# JUSTIFICACIÓN

La principal justificación de este proyecto es poder optar al título del Máster de Dirección y Administración (MBA) de empresas de la Universidad Politécnica de Valencia. Además de esto, existen varias razones que acompañan y son relevantes para el ámbito personal y profesional.

Para empezar, con este proyecto se puede contribuir a aportar más valor a la empresa DADELOS AGROSOLUTIONS, que ha confiado en mi persona para la realización de las prácticas curriculares, especialmente en el departamento de compras. Es por ello por lo que, se le proporcionará una herramienta para poder obtener mayor rentabilidad en el ámbito del departamento de compras con una mejor visualización de los productos y consumos.

Por el lado personal, este TFM significa poder enfrentarse al desafío de la realización de un proyecto para una empresa mediante una de las herramientas de Business Intelligence más potente en el ámbito empresarial como es Power BI, poder conocer su potencial y en un futuro poder seguir desarrollándolo para la empresa.

Finalmente, la realización de este proyecto significa un reto personal y profesional en un mundo de análisis de datos mediante herramientas de gestión de datos, poniendo

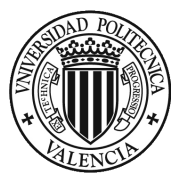

en práctica grandes conocimientos aprendidos en el Máster y mi formación ya adquirida de Ingeniero.

# **OBJETIVOS**

El consiguiente proyecto tiene como objetivo principal la creación, diseño e implantación de un cuadro de mando o Dashboard con el software de Power BI para el departamento de compra y venta de la empresa DADELOS AGROSOLUTIONS. En este proyecto se realizará un análisis previo de la situación actual de la empresa y de su departamento de compras con el fin de poder mejorar su efectividad y visualización de los datos.

Por lo tanto, se plantean una serie de objetivos concretos que estarán centrados en ayudar a realizar el objetivo principal del proyecto, estos objetivos son:

- Detectar las necesidades actuales en materia de indicadores de rendimiento de las operaciones.
- Conocer el manejo actual de la empresa en el departamento de compras e identificar los indicadores que utilizan en el mismo.
- Establecer nuevos indicadores e información relevante para un buen proceso de toma de decisiones.
- Crear un Dashboard con las visualizaciones demandadas en aspectos como indicadores generales, evolución de las compras a lo largo de los años, lista de proveedores con mayor volumen de compra y evolución de los precios.

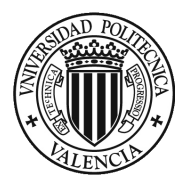

# SECCIÓN 1. MARCO TEÓRICO

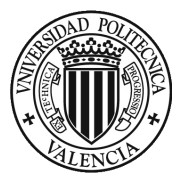

# SECCION 1: MARCO TEORICO

Con el objetivo de diseñar un Dashboard para la sección de compras de la empresa Dadelos Agrosolutions, en esta sección se indicarán los conceptos necesarios para conocer las bases teóricas y sostenibles que ayudan a la creación del trabajo dentro del ámbito empresarial.

# 1.1. OBJETIVOS DE DESARROLLO SOSTENIBLE

Los Objetivos de Desarrollo Sostenible (ODS) establecen unas metas claras a alcanzar antes del 2030 y que se deben cumplir por parte de organizaciones públicas y privadas. El objetivo es claro, erradicar el hambre en el mundo a la vez que se alcanza la constitución de sociedades sostenibles. Este compromiso afecta a cualquier organización que pueda tener un impacto positivo en la sociedad.

En la actualidad, si se tiene como objetivo el desarrollo de un trabajo en una empresa tanto pública como privada debe tener en cuenta los ODS, ya que son un pilar fundamental para la sociedad y el desarrollo económico actualmente.

Las ODS están formados por 17 objetivos de desarrollo sostenible, donde se incluyen 169 metas mediante los cuales los países pueden medir sus impactos en diferentes circunstancias y poder mejorar aquellas cosas donde los resultados no son favorables.

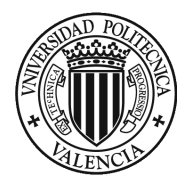

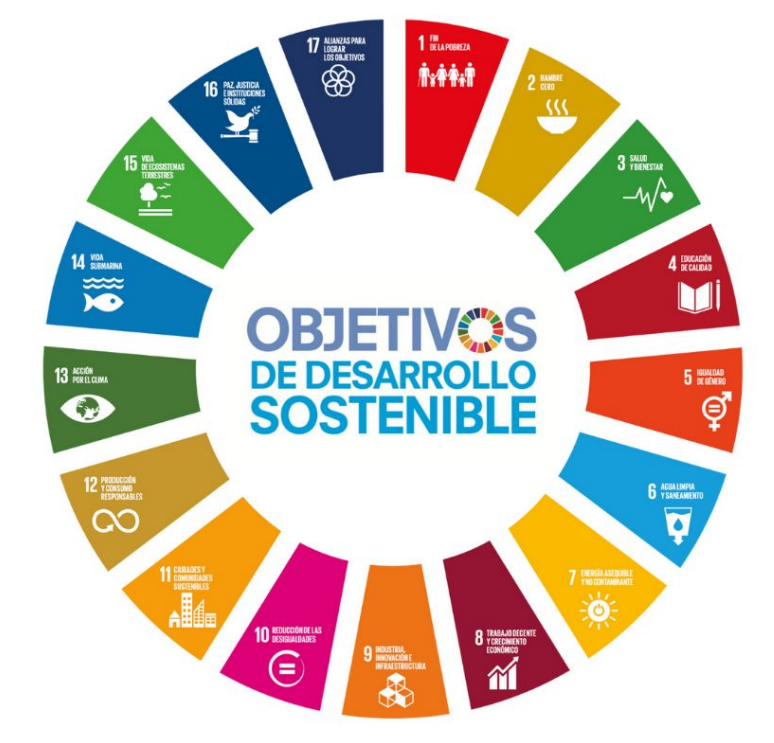

**Figura 1 Objetivos de desarrollo sostenible**

**Fuente: https://www.mdsocialesa2030.gob.es/agenda2030/index.htm**

La empresa Dadelos se centra en el sector de la agricultura, sus objetivos tendrán que ir relacionados con la actividad. Por lo tanto, se deberá tener en cuenta a la hora de realizar el Dashboard que estos objetivos pueden influir tanto directamente como indirectamente a la actividad de la empresa.

#### 1.1.1 Industria, innovación e infraestructura

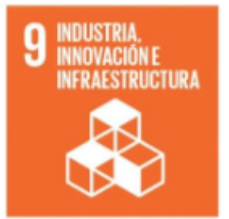

DADELOS AGROSOLUTIONS S.L. es una empresa de suministros de productos para la agricultura que apuesta principalmente por la innovación, la investigación y la creación de nuevos productos fertilizantes orgánicos buenos con el medioambiente.

En relación con el trabajo del diseño del Dashboard se podrá apreciar aquellos productos que están más cotizados y, por lo tanto, hacer mayor hincapié en esos productos más demandados por los clientes y más innovadores, así como poder suministrar nuevas mejoras sostenibles y medioambientales.

1.1.2 Vida de ecosistemas terrestres

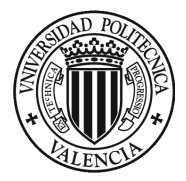

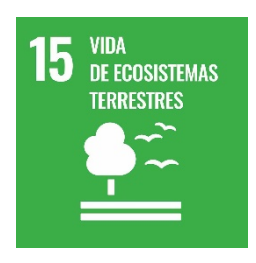

En Dadelos Agrosolutions, aplican un programa continuo de lanzamiento de nuevos productos que les permite desarrollar soluciones para la agroindustria.

Las materias primas de origen vegetal provienen de procesos de extracción exclusivos diseñados para la obtención de bioestimulantes innovadores y eficientes cuyo objetivo es responder a las necesida-

des de la agricultura y medioambiente.

# 1.2. BUSSINES INTELLIGENCE

Originalmente, el Business Intelligence tradicional surgió en la década de 1960 como un sistema para compartir información entre organizaciones. En la década de 1980 se desarrolló aún más junto con los modelos informáticos. Se utilizó para tomar decisiones y transformar datos en información antes de convertirse en un producto específico de los equipos de BI con soluciones de servicio basadas en TI.

En las soluciones de BI modernas, se priorizan factores como el análisis de autoservicio flexible, los datos gobernados en plataformas confiables, la capacitación de los usuarios corporativos y la rapidez para obtener información.

**Figura 2 Bussines intelligence**

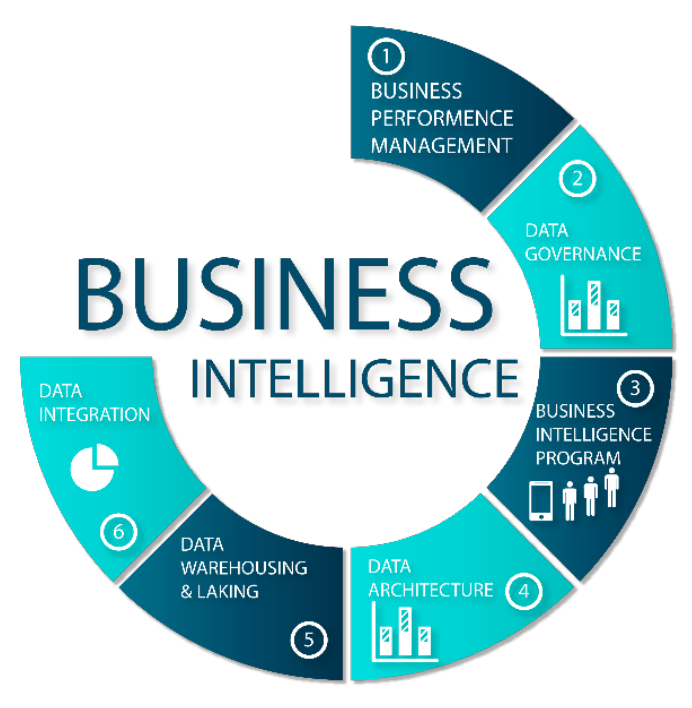

**Fuente: Business Intelligence Academy**

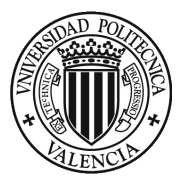

## 1.2.1 Definición

El Business Intelligence (BI) o la inteligencia de negocios combina análisis de negocios, minería, visualización, herramientas e infraestructura de datos, además de prácticas recomendadas para ayudar a las empresas a tomar decisiones basadas en los datos. En la práctica, implementar la inteligencia de negocios moderna implica contar con una vista integral de todos los datos de la organización. Además, consiste en usar estos datos para impulsar el cambio, eliminar las ineficiencias y adaptarse rápidamente a los cambios del mercado o la demanda.

BI es mucho más que "algo" específico; es un término general que incluye los procesos y métodos para recopilar, almacenar y analizar datos de actividades u operaciones de negocios para optimizar el rendimiento. Todo eso, se combina para crear una vista integral de una empresa y ayudar a las personas a tomar decisiones que sean mejores y más útiles.

Durante los últimos años, el Business Intelligence evolucionó para incluir más procesos y actividades a fin de mejorar el rendimiento. Entre estos procesos se incluyen los siguientes:

- **Minería de datos:** usar bases de datos, estadísticas y aprendizaje automático para descubrir tendencias en conjuntos de datos más grandes.
- **Generación de informes:** compartir análisis de datos con las partes interesadas para que todos puedan sacar sus propias conclusiones y tomar decisiones.
- **Métricas de rendimiento y valores de referencia:** comparar los datos del rendimiento actual con los datos históricos para hacer un seguimiento del rendimiento frente a los objetivos. En general, esto se lleva a cabo con Dashboard personalizados.
- **Análisis descriptivos:** usar un análisis de datos preliminar para descubrir qué ocurrió.
- **Consultas:** el usuario realiza preguntas específicas relacionadas con los datos y la BI extrae las respuestas de los conjuntos de datos.

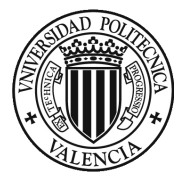

- **Análisis estadístico:** a partir de los resultados de análisis descriptivos, se exploran aún más los datos a través de estadísticas, por ejemplo, para determinar cómo ocurrió una tendencia y por qué.
- **Visualización de datos:** transformar el análisis de datos en representaciones visuales, como gráficos e histogramas, a fin de consumir más fácilmente los datos.
- **Análisis visual:** explorar los datos a través de la narración visual de historias para compartir información sobre la marcha y permanecer en el flujo de análisis.
- **Preparación de datos:** recopilar varias fuentes de datos, identificar las dimensiones y las medidas y preparar los datos para el análisis.

Debido al avance que se ha producido en relación con este tema se han ido desarrollando una serie de definiciones en donde se indica la importancia del bussines intelligence (BI):

"La inteligencia empresarial es un término general de uso común para describir las tecnologías, aplicaciones y procesos para recopilar, almacenar, acceder y analizar datos para ayudar a los usuarios a mejorar la toma de decisiones". **(Wixom y Watson, 2010)**

"El campo de la inteligencia empresarial se centra en apoyar y posiblemente mejorar la toma de decisiones en las organizaciones. Esto se hace proporcionando a una organización los datos correctos, en el tiempo y en la forma correcta. Teniendo en cuenta que la inteligencia empresarial no se trata de tomar decisiones, sino de apoyar el proceso." **(Van der Lans, 2012)**

#### 1.2.2 Ventajas

La inteligencia de negocios permite a las empresas tomar mejores decisiones, ya que ofrece datos actuales e históricos dentro de su contexto empresarial. Los analistas pueden aprovechar las innumerables ventajas del Business Intelligence para establecer valores de referencia de rendimiento y de la competencia. Por lo tanto, la empresa podrá operar de manera más ágil y eficiente. Asimismo, se podrán identificar las tendencias del mercado más fácilmente a fin de incrementar las ventas o los ingresos.

Cuando se usan de forma eficiente, los datos correctos permiten mejorar todo tipo de iniciativas, como las siguientes:

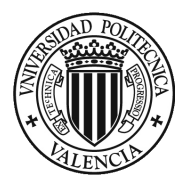

- **Identificar maneras de aumentar los beneficios**
- **Analizar el comportamiento de los clientes**
- **Comparar los datos con la información de la competencia**
- **Hacer un seguimiento del rendimiento**
- **Optimizar las operaciones**
- **Predecir el éxito**
- **Identificar las tendencias del mercado**
- **Detectar los inconvenientes o problemas**

#### 1.2.3 Herramientas de BI

Muchas herramientas y plataformas de self servicie Business Intelligence o inteligencia de negocios de autoservicio optimizan el proceso de análisis. Esto hace que sea más fácil para las empresas ver y comprender los datos, incluso si no cuentan con los conocimientos técnicos para analizarlos en detalle.

A pesar de que se trata de una categoría muy amplia - podría discutirse por ejemplo si los servicios de monitorización de medios se consideran una herramienta de BI - podemos distribuir las soluciones de inteligencia de negocio en tres categorías:

#### **Categoría 1. Herramienta para la gestión de datos (Data management tools)**

Permite desde la depuración y estandarización de datos de procedencia diversa hasta su extracción, transformación y traslado a un determinado sistema.

# **Categoría 2. Las aplicaciones para descubrir nuevos datos (Data Discovery applications)**

Permiten recopilar y evaluar nueva información (data mining o minería de datos), y aplicar sobre esa información nueva o sobre la ya disponible técnica de análisis predictivo para realizar proyecciones de futuro.

#### **Categoría 3. Herramientas de reporting.**

Una vez recopilada y tratada toda esa información preexistente o nueva, ayudan a las empresas a visualizarla de manera gráfica e intuitiva. También sirven para integrarla en cuadros de mando que midan si se cumplen o no determinados KPIs, o pueden incluso generar todo tipo de informes de reporting.

En cuanto a las herramientas de BI más utilizadas actualmente destacan las siguientes:

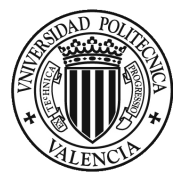

- **Tableau:** Es una herramienta de visualización de datos, simplificando los datos en un formato fácil de entender. La diferencia de tableu es su interactividad simple y sencilla pero muy destacado en el mercado para el inicio en el estudio de los datos.
- **Microsoft Power BI:** Este software es una de la herramientas mas potentes del mercado en el mundo de la inteligencia empresarial. Esta herramienta permite un amplio acceso al sector de los datos, siendo una herramienta referente en la visualización, gestión y análisis de los datos.
- **Oracle BI:** Es una herramienta para la gestión de las bases de datos, principalmente empleada por las grandes empresas para poder tener toda la información en un mismo lugar de esta manera pueden gestionar y controlar una cantidad grande de contenido desde un solo archivo.
- **QlikView:** Es una herramienta que permite realizar y responder propias preguntas, como también mostrar aplicaciones y paneles interactivos de análisis analítico.
- **Sap BI:** es una herramienta centralizada encargada de recoger la información de los informes generados dentro de una empresa, clasificándolos y guardando en un mismo lugar, para posteriormente poder visualizarlos y poder analizar los resultados.

Hay que tener en cuenta que no se puede comparar directamente los programas ya que cada empresa tiene que adaptarse a los datos que requiere y quiere analizar, definiendo sus necesidades y estructurando un sistema que se acoja a sus necesidades.

# 1.3. DASHBOARD

Una de las formas más comunes de presentar la inteligencia de negocios es por medio de la visualización de datos. Los humanos responden a estímulos visuales e identifican muy fácilmente los patrones o los cambios de colores. A través de las visualizaciones de datos, estos se muestran de una manera que es mucho más accesible y fácil de comprender.

#### 1.3.1 Definición

Un cuadro de mando de negocio o Dashboard es uno de los instrumentos más usados en la actualidad para visualizar los datos mediante indicadores de rendimiento y graficas en una misma visualización.

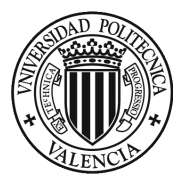

Con las visualizaciones recopiladas en Dashboard, se puede contar rápidamente una historia. Además, es posible resaltar tendencias o patrones que podrían ser más difíciles de descubrir mediante el análisis manual de datos sin procesar. Asimismo, esa accesibilidad permite que se desarrollen más conversaciones relacionadas con los datos, lo que a su vez genera un mayor impacto en los negocios.

"Un Dashboard es una muestra visual de la información más importante necesaria para lograr uno o más objetivos; consolidado y organizado en una sola pantalla para que la información se puede controlar de un vistazo." **(Few, 2004)**

"Un dashboard es una representación gráfica de los principales indicadores que intervienen en la actividad de una organización, el dashboard debe jugar un papel fundamental en el sistema de control de gestión, permitirá identificar rápidamente los problemas, y tomar las decisiones en base a datos y no a la intuición o información incompleta." **(Muñiz, 2018)**

## 1.3.2 Características

Los Dashboard se caracterizan por la finalidad de porder crear visualizaciones en diferentes plataformas de software, y que se presentan como un lienzo en blanco listo para crear de manera interactiva, la mejor opción de poder mostrar de una manera más clara y sencilla las gráficas o indicadores que le parezcan más adecuados para su visualización de datos.

Para que un Dashboard se ilustre y posteriormente se consulte debe tener una serie de características para poder facilitar al usuario final su funcionamiento. Estas son algunas de las características que debe tener en cuenta dentro de un Dashboard:

- **Personalizado.** Un Dashboard debe contener únicamente los KPI que sean relevantes ara el departamento, campaña o proceso que nos ocupa. En este caso estará centrado en el departamento del área de compras.
- **Visual**. La idea de un Dashboard es que se pueda obtener la información que se necesite a golpe de vista. Por ello, los datos se presentan en forma de gráficos y se debe contar con indicadores rápidos a través de claves de color, flechas hacia arriba o abajo o cifras destacadas.
- **Práctico.** La función principal de un Dashboard siempre debe ser orientar las acciones de nuestro equipo. Por tanto, debe facilitar la información necesaria para que se pueda saber cuáles son los siguientes pasos que seguir para mejorar los resultados.

- **En tiempo real.** Hoy en día, la toma de decisiones rápida y eficaz es esencial, por eso, la información debe estar actualizada al momento en todas las fuentes y mostrarse en el Dashboard en tiempo real.

#### **Figura 3 Características del Dashboard**

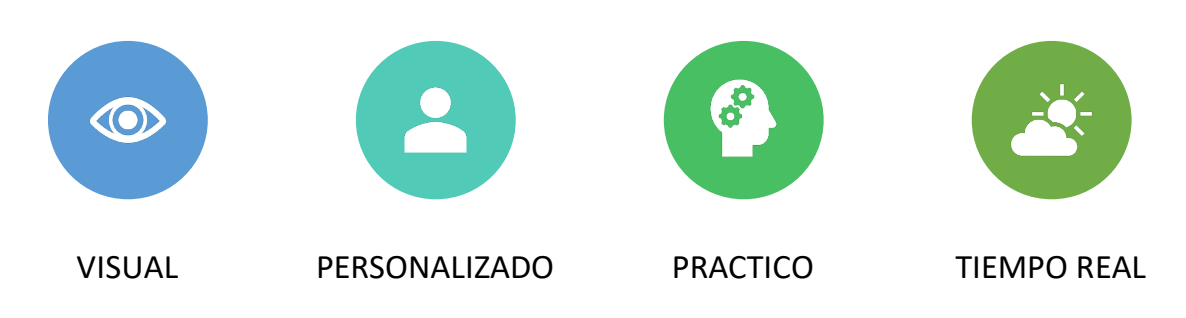

**Fuente: Elaboración propia**

Se deben establecer indicadores clave, estos deben tener la posibilidad de ser medidos, procesados y tienen que estar planeados con el propósito de poder calificar acciones de gran importancia para la empresa o el departamento al que este dirigido.

Por un lado, es necesario facilitar las entradas a las bases de datos necesarias para alimentar el programa y tener disponibilidad a la información en el momento oportuno que sea necesaria para su intervención.

Por otro lado, y para finalizar, se debe garantizar que el Dashboard o cuadro de mando este orientado a la mejora de la toma de decisiones, aportando eficacia y eficiencia a la operación, consiguiendo así una herramienta de apoyo que se pueda actualizar cuando sea necesaria y de la manera más sencilla posible para los jefes de departamento.

# 1.3.3 Tipos de Dashboard

Existen diferentes tipos de Dashboard o cuadros de mando, pero la diferencia más significativa está determinada por el usuario final que va a utilizar el mismo.

• **Estratégicos:** los visionados de este tipo están definidos con los objetivos de la empresa, por lo tanto su uso está anexado con la parte administrativa y/o financiera, siendo este el nido de los cuadros de mando integral ya que recogen toda la información de manera global.

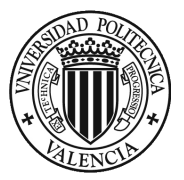

*"Los mecanismos de visualización simples funcionan mejor para este tipo de tablero. Dados que se revisan los objetivos estratégicos de una compañía estos paneles no requieren datos en tiempo real; más bien, se benefician de las instantáneas estáticas que se toman mensual, semanal o diariamente."* **(Few, 2004).**

Este modelo de Dashboard no están creados para analizar profundamente una base de datos, ya que se basan en mostrar los indicadores actuales de la empresa, en relación con la información financiera o en algún departamento en concreto, aportando un visionado más generalizado.

• **Tácticos o analíticos**: Este tablero se caracteriza por aportar visualizaciones más complejas que los estratégicos, ya que la información analizada tiene unas dimensiones más amplias y por lo tanto, realiza comparaciones específicas. Además, los datos usados en estos Dashboard no sufren modificaciones constantes, por lo que también suelen ser revisados tras un periodo largo.

"Los Dashboard tácticos son la mejor opción para medir la progresión de los proyectos más importantes. Esa herramienta suele ser la utilizada por mandos intermedios en combinación, muchas veces, con el Dashboard operacional, que les permite llevar a cabo sus funciones de gestión con un mayor control y eficiencia." **(Logicalis, 2014)**

La función de estos tableros es específicamente la posibilidad de poder explorar más detalladamente dentro de la infinidad de datos que lo componen siendo una interacción con el usuario final para buscar información concreta y así poder comprender mejor los mimos.

• **Operativos:** Esté último se centrar en elseguimiento más detallados de los datos de tiempo dentro de una empresa, es utilizado en el día a día de la actividad para realizar un seguimiento a las actividades y así poder estar alerta por si se crean incidencias.

*"Cuando se utilizan tableros para monitorear operaciones, deben diseñarse de manera diferente a los que apoyan la toma de decisiones estratégicas o el análisis de datos. La característica de las operaciones influye de manera única el diseño de los cuadros de mando por su naturaleza dinámica e inmediata. Se debe estar al tanto de las actividades y eventos que cambian constantemente y que pueden requerir atención y respuesta en cualquier momento."* **(Few, 2004).**

Normalmente, el usuario que gestiona este tipo de visionados es de características de jefe de mantenimiento o jefe de departamentos financieros, ya que el

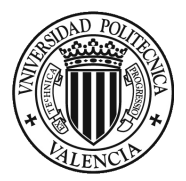

usuario que gestiona estos indicadores y toma de decisiones operacionales son con relación a la actuación de las decisiones en relación a las operaciones de la empresa.

## 1.3.4 KPIs Área de compras

Los departamentos de área de compras son considerados como fuentes potenciales de ahorros de costos (generalmente mediante la reducción de costos) en lugar de ser considerados como fuentes de creación de valor y de un fuerte retorno de la inversión (ROI).

Lo cierto es que, mediante el uso de herramientas de automatización y la adopción generalizada de una evaluación de datos recopilados a partir indicadores clave de rendimiento (KPIs), aspectos como el control del inventario, hasta la gestión de la cadena de suministro pueden ser monitoreado, lo que trae ahorros sustanciales y mejoras continuas.

Para maximizar el valor, la eficiencia y la gestión de costos durante todo el ciclo de compra, se debe centrar en los siguientes KPIs:

#### **KPIs de pedidos**

- Tiempo del ciclo de pedido
- Costo promedio de procesar un pedido
- Pedidos procesados electrónicamente

#### **KPIs de proveedores**

- Número de proveedores
- Capacidad de los proveedores
- Tasa de cumplimiento de los proveedores

#### **KPIs de compras**

- Gastos evitados
- Numero de compras
- Comparación de gastos por años

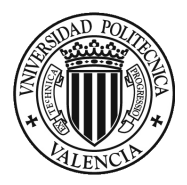

**Figura 4 Representación área de compras**

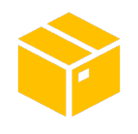

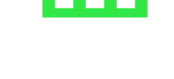

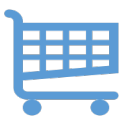

PEDIDOS PROVEEDORES COMPRAS

**Fuente: Elaboración propia**

1.3.5 Ventajas

Seguidamente, se muestran las ventajas que aporta la implementación de un Dashboard con un uso correcto como son:

- Los tableros se pueden usar como instantáneas de datos cuando sea necesario para que se puedan comparar en diferentes líneas de tiempo para tomar decisiones basadas en visualizaciones.
- Cuando se establecen objetivos en un área en particular, estos pueden ser debidamente rastreados a través del tablero para comprender qué tan bien se está cumpliendo con el área y si es posible alcanzarlos o si se ameritan acciones específicas.
- Una vez que se crea un tablero, es posible interactuar con bases de datos de diferentes fuentes, cruzando entre ellas, potencialmente obteniendo métricas más precisas.
- Todas las empresas son diferentes, y además, cada área de la empresa se gestiona de forma diferente, por lo que una gran ventaja del cuadro de mando es que se puede adaptar a las necesidades de cada departamento y usuario según su rol.

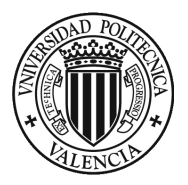

# SECCIÓN 2. LA EMPRESA

SECCION 2: LA EMPRESA, DADELOS AGROSOLUTIONS

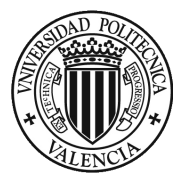

En esta sección se presentará la empresa donde se desarrollará el trabajo, indicando el tipo de negocio, la manera de trabajar actualmente, la historia que posee y como está compuesta. Luego se procederá a una pequeña introducción sobre el departamento de compras, área donde se va a centrar el proyecto, mostrando la tramitación y estructura que sigue.

**Figura 5 Logotipo de Dadelos Agrosolutions**

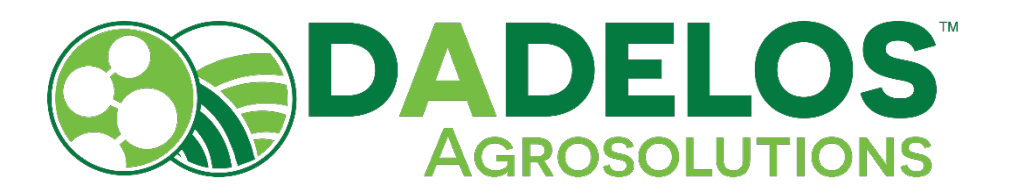

**Fuente: Página Oficial de Dadelos Agrosolutions**

## 2.1. DADELOS AGROSOLUTIONS

Dadelos Agrosolutions es una empresa española que nace con vocación internacional. Su actividad está centrada en la fabricación de materias primas orgánicas para la industria formuladora de Agro-orgánicos y el diseño de bioestimulantes a medida en modelo de servicio B2B.

Forma parte de la división agro del grupo Ajinomoto, con la sede central ubicada en Valencia, donde tienen acceso al potencial de los laboratorios y centros de investigación que el grupo Ajinomoto posee en todo el mundo, ofreciendo servicios B2B de carácter técnico, así como la venta y distribución de sus productos a nivel internacional.

Dadelos Agrosolutions es una empresa de economía circular, la cual reutiliza los recursos para convertirlos en nuevos productos de alto valor añadido, un mercado verde que nació para responder a los retos sociales y medioambientales.

Los bioestimulantes son producidos a partir de la fermentación de compuestos orgánicos y residuos vegetales. Estos a su vez son utilizados de manera continua para producir materia vegetal, de modo que obtenemos un círculo cerrado de producción.

Este proceso permite reducir las emisiones de gases de efecto invernadero, el consumo de materiales, ahorrar costes a la producción y genera nuevo empleo, todo ello sin perjuicio del crecimiento económico.

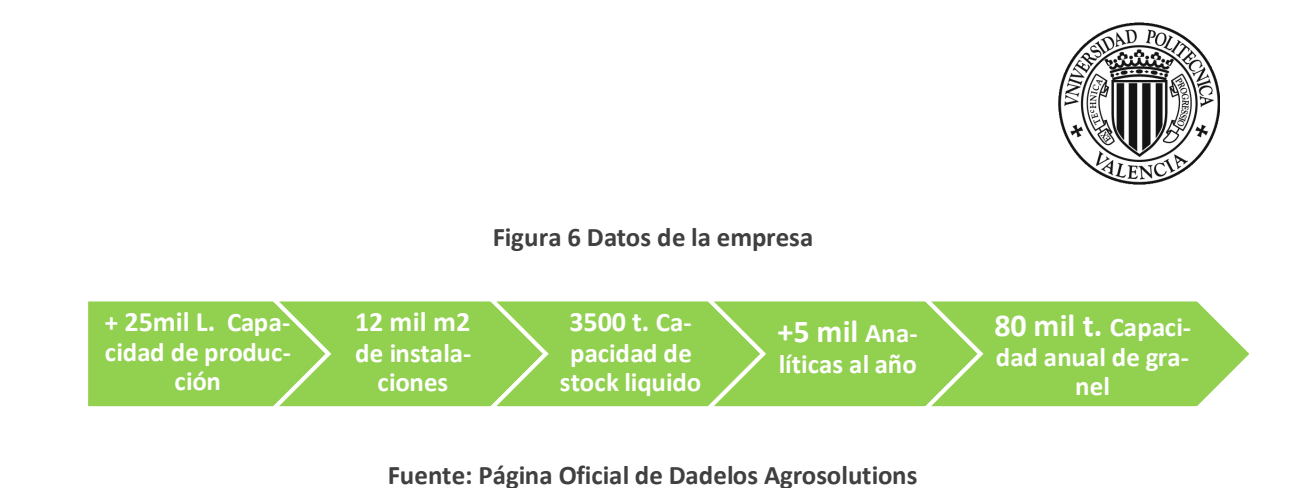

# 2.2. HISTORIA

La división de alimentación vegetal de DADELOS fue fundada en Valencia (España) en 1996, convirtiéndose en especialistas en la investigación, fabricación y comercialización de materias primas orgánicas y bioestimulantes para la industria agrícola.

En el año 2004 nace DADELOS AGROSOLUTIONS, ampliando la oferta de materias primas a un gran número de soluciones personalizadas de alto valor añadido, gran eficacia agronómica y respetuosas con el medioambiente.

Finalmente, en el año 2017, la multinacional AJINOMOTO, empresa pionera en la utilización de procesos de fermentación en la fabricación de aminoácidos y líder mundial en su sector, refuerza su posición de liderazgo fusionando DADELOS AGROSOLUTIONS al GRUPO AJINOMOTO.

**Figura 7 Empresa AJINOMOTO y DADELOS AGROSOLUTIONS**

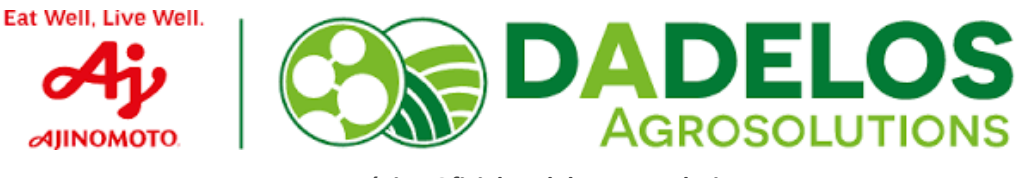

**Fuente: Página Oficial Dadelos Agrosolutions**

# 2.3. MISION, VISION Y VALORES

## 2.3.1. MISIÓN

El objetivo de la empresa es potenciar y mejorar los rendimientos y las calidades de las cosechas. Para ello, se utilizan las últimas tecnologías en fabricación de materias primas naturales que garantizan la sostenibilidad del sistema agrícola.

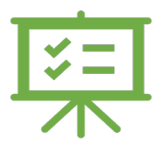

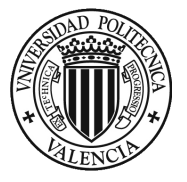

## 2.3.2. VISIÓN

La visión de la empresa es la aspiración por mejorar la calidad nutricional mejorando la calidad de los alimentos sin alterar sus propiedades naturales y proteger el ecosistema fomentando la agricultura sostenible.

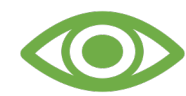

Además, ser un líder innovador en el sector de los bioestimulantes (Aminoácidos productivos a través de la fermentación vegetal), Biosoluciones y adyuvantes en el sector agrícola.

#### 2.3.3. VALORES

- o **PROFESIONALIDAD**: Se implican al máximo en el negocio del cliente con el compromiso de ofrecerte siempre el mejor resultado
- o **AGILIDAD:** Se adaptan a los cambios y responde con rapidez y flexibilidad para dar la solución que mejor se adapte a las necesidades del cliente.
- o **CERCANÍA:** Trabajan con el cliente de manera colaborativa para construir relaciones sólidas y de confianza.

## 2.4. SOSTENIBILIDAD

El objetivo de la empresa es contribuir eficazmente a los grandes retos a los que se enfrenta la agricultura mundial, ser parte del cambio y de la solución al problema de la crisis alimentaria, y apoyar a una vida saludable produciendo alimentos de mejor calidad.

- o **ESTRATEGIA:** La búsqueda de tener un equilibrio vital entre el ámbito económico, social y el medio ambiente.
- o **MISION:** Contribuir a mejorar la nutrición y la salud de las plantas a través de compuestos orgánicos. Al mejorar el rendimiento, ayuda a la producción de alimentos de mayor calidad y de manera sostenible.

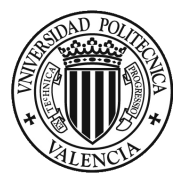

o **COMPUESTOS ORGANICOS:** Debido al origen vegetal de las materias primas y al reducido impacto medioambiental, DADELOS AGROSOLUTIONS se convierte en un proveedor confiable de productos para la agricultura ecológica en los mercados más exigentes.

# 2.5. POLITICA DE CALIDAD, MEDIOAMBIENTE Y SEGURIDAD

La empresa DADELOS AGROSOLUTIONS, dedicada a la nutrición vegetal, fabrica y suministra productos siguiendo los estándares de calidad, medioambiente y seguridad.

- 1. Identifican y atienen a las necesidades de sus clientes y partes interesadas, actuales y futuras, fabricando y suministrando productos que les satisfagan, comprometiéndose con la mejora continua, la mejora de las condiciones de trabajo seguras y saludables para la prevención de lesiones y deterioro de salud y la protección del medio ambiente, incluyendo la prevención de la contaminación.
- 2. Aseguran la calidad, la protección medio ambiente y seguridad y salud de los trabajadores a través de un sistema integrado de gestión de acuerdo con las normas ISO y el sistema de la multinacional de Ajinomoto, así como la mejora continua.
- 3. Identifican y se comprometen con el cumplimiento de todos los requisitos legales , normativos y los voluntarios establecidos por la propia organización, incluyendo los requisitos medioambientales y los requisitos en materia de prevención de accidentes de trabajos y enfermedades de trabajo.
- 4. Identifican y proporcionen los recursos necesarios tanto técnicos como humanos para garantizar el cumplimiento de los compromisos anteriores.
- 5. Informan e instruyen a los trabajadores y/o representantes sobre las reglas y medidas preventivas vigentes para el trabajo que realicen, promoviendo la consulta y participación de estos en las cuestiones que afecten a seguridad y salud en el trabajo.

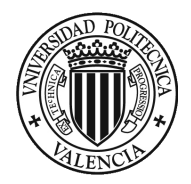

#### **Figura 8 Bio Ciclo. Dadelos Agrosolutions**

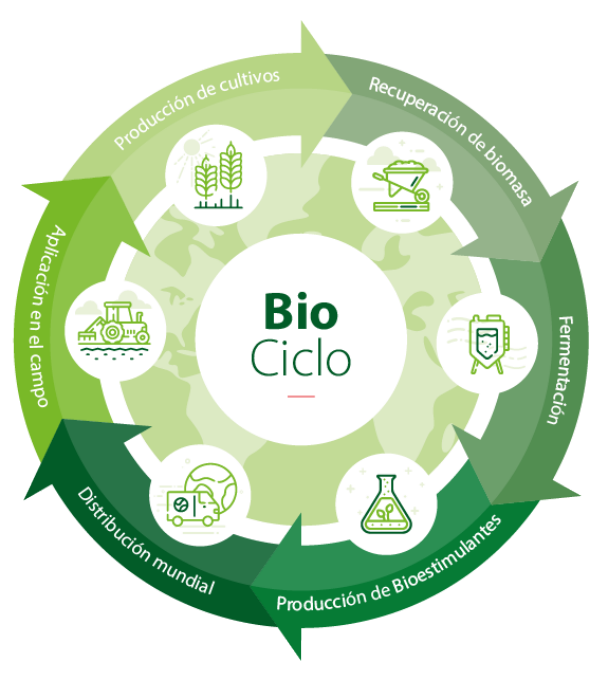

**Fuente: Página Oficial de Dadelos Agrosolutions**

# 2.5. MAPA DE PROCESOS

Mediante el mapa de proceso se puede apreciar como ejecuta la empresa su actividad tanto de fabricación como la de la posterior venta, siendo una interrelación de varios departamentos de la empresa. DADELOS AGROSOLUTIONS, al pertenecer a la multinacional japonesa AJINOMOTO tiene estipulado un estricto control tanto en el apartado de producción como el área de compras.

La empresa tiene dos canales de venta, una por parte de venta directa de cisternas de materia liquida y por la otra parte, la venta de producto terminado envasado, este último conlleva la interrelación de varias áreas de la empresa desde producción como logística hasta el departamento de compras y es por ello por lo que deben tener un contacto permanente para suministrar lo necesario y en el mínimo tiempo para los clientes.

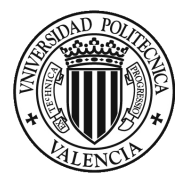

#### **Figura 9 Mapa procesos empresa**

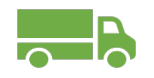

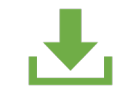

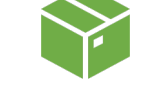

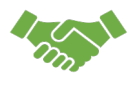

Llegada camión Descarga camión Envasado Venta

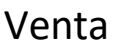

**Fuente: Elaboración propia**

## 2.6. DEPARTAMENTO DE COMPRAS

La finalidad de este proyecto viene relacionada con el área de compras, ya que sería un avance significativo al método de efectuar las tareas diarias llegando a ser una mejor forma de visionado y análisis de los datos. A continuación, se explicará la actividad del área de departamento de compras, por quién está formada, la forma de trabajar, cuáles son sus responsabilidades y cuánto abarca dentro de una operación.

#### 2.6.1. Equipo

El equipo del área de compras está compuesto por un jefe de departamento a nivel europeo, el cual se encarga de ser el vínculo con la empresa multinacional de Ajinomoto y mantener contacto con nuevos proveedores, dos jefes de zona ubicadas en la fábrica de Montaverner (uno para el control y compra de materias primas y el otra para la compra y control de materiales auxiliares) y un gerente que lleva en la gestión del día a día dentro de la empresa y siendo de apoyo para los dos jefes de zona.

Este departamento se relaciona con diferentes áreas como puede ser el área de producción, ya que se encarga de realizar el plan de producción aguas arriba de la empresa, por lo tanto, el departamento de compras tiene que tener previsto todo lo necesario para poder llegar a realizar ese objetivo de producción, el departamento de calidad para certificar las entregas de los proveedores, principalmente centrándose en la toma de muestras y posteriores análisis de la materias primas que llegan a la fábrica como por otro lado, el control de calidad de las etiquetas.

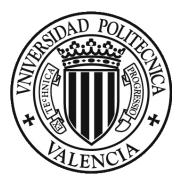

#### 2.6.2. Función

Actualmente el departamento de compras maneja la gestión de todo lo relacionado con la ejecución de los productos en materia de comercialización, es decir, se encarga de la compra de materias primas, por un lado, y por el otro lado, de materiales auxiliares como son envases, etiquetas, tapones, productos semiterminados (PTS) y productos terminados ( PT).

Por lo tanto, el departamento de compras debe tener una previsión de consumo, por un lado, de la planificación del mezclado de la fábrica, el cual, está relacionado con la compra de materias primas, y por el otro lado, la planificación del envasado que va coordinado con la compra de materiales auxiliares.

Estas planificaciones tanto de mezclado como de envasado, la empresa las proporcionará a dos o tres semanas vistas desde el departamento de logística y producción, para tener un mejor control de los productos como de su stock de seguridad dentro de la fábrica.

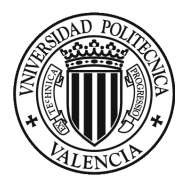

# SECCIÓN 3. METODOLOGIA

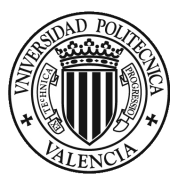

# SECCION 3: METODOLOGIA

En esta sección, se determinará cómo se va a realizar la ejecución del proyecto de creación de un Dashboard de ayuda para el tratamiento e interpretación de los datos en el área de compras de la empresa DADELOS Agrosolutions. Es este apartado se tratará de responder a preguntas como **¿con qué datos? ¿qué herramienta? ¿cuándo? ¿a quién?**, desde la visión del departamento de compras.

# 3.1. PLANTAMIENTO DEL PROBLEMA

Hoy en día, la mayoría de las empresas de todos los sectores, aunque en especial las grandes empresas, se han visto introducidas en la era digital tecnológica, la cual cada vez más tiene unos avances más rápidos y, por lo tanto, estas empresas tienen que adaptase cada vez más a los cambios producidos para no quedarse atrás y poder estar en la vanguardia que le permitan tener unas ventajas competitivas.

**Garner (2017)** afirma que *"Para el 2022, el 30 % de las interacciones con los clientes se verán influenciadas por el análisis de datos como la ubicación en tiempo real, preferencias y comportamientos"*. Por lo anterior, cada vez más empresas apuestan por implementar herramientas de BI que les permitan poder procesar sus datos y analizar la información disponible de manera eficiente.

Es por ello que la empresa DADELOS AGROSOLUTIONS se ha interesado en poder usar los datos como una ventaja competitiva en relación a sus competidores pudiendo interpretar los datos obtenidos que se recopilan inicialmente en el MRP, el cual, muestra la planificación a varias semanas, las necesidades de materiales para cada producción mediante la introducción de los datos de la planificación de mezclado, la planificación de envasado, las entradas de producto que existe y el stock que hay en ese momento en la empresa.

Para poder tener una visualización más interactiva y directa del datos financieros y logísticos, se ha optado por un programa de gestión y análisis de datos, en donde solo con introducir los datos que se quieren analizar, el programa mostrará aquellos valores o indicadores que se quiere conocer. Se tendrá que realizar un proceso de creación y diseño de un visionado de datos (Dashboard) que permitirá realizar un visionado y análisis de datos. Para este proceso es necesario e importante utilizar la información correcta, es decir, saber qué datos se ha de seleccionar para poder efectuar un visionado más preciso y no tener datos innecesarios.

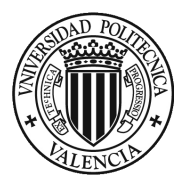

Por lo tanto, el objetivo del proyecto se centra principalmente en el desarrollo de un Dashboard de los datos mediante un visionado más preciso y visual del MRP del departamento de compras y ventas, con el fin de usar sus datos de manera más eficiente, haciendo seguimiento a los proveedores (variación de facturación, variación de precios, variación de volumen pedido, etc.), analizando el comportamiento por trimestre y año fiscal los cambios en el mercado, para así poder optimizar la toma de decisiones para una mejor eficacia de las decisiones y abastecimiento de recursos.

# 3.2. DASHBOARD

Para poder desarrollar un Dashboard hay que resolver primer las preguntas de *¿Cómo queremos que se visualicen los datos? y ¿qué datos queremos que se visualicen?* para adaptar al máximo posible la visualización de datos.

Una visualización de datos o cuadro de mando (Dashboard) en el área de compras y ventas tiene que ofrecer la mejor visualización de los datos mediante indicadores de rendimiento (KPI's) siendo una herramienta potente y eficaz para los jefes de área. Para poder así monitorizar las operaciones efectuadas, comparando las decisiones tomadas históricamente con las decisiones actuales y sacar la mayor efectividad.

*"Un Dashboard confeccionado en un entorno de BI nos permite navegar por sus resultados, enlazar con otros paneles de información existentes dentro o fuera de la organización, tomar decisiones con más datos, criterios y tendencias." (Fernández y López, 2020)*

Existen tres tipos de Dashboard que permiten de visionado de datos (Estratégico, operativo o analítico). Para este proyecto nos centraremos en el **visionado estratégico,** esto es debido a la necesidad de visionado del consumo y planificación de los productos de la empresa, ya que los usuarios serán los jefes del área de compras, que tienen un alto nivel de responsabilidad y necesitan una herramienta analítica que les permita revisar estrictamente los datos, con una actualización de entrada de datos diaria, como son los datos de stock, planificación de producción, planificación de mezclado y las entradas que se van a realizar.

Para empezar a realizar el planteamiento y creación del Dashboard, es necesario tomar como referencia los objetivos que se requieren medir con la herramienta, ya que es lo que guiará la realización del visionado. Estos objetivos se convertirán en medibles gracias a la creación de KPI's, que tienen que ser visionados teniendo en cuenta la visión del usuario final y, por lo tanto, se tiene que plantear en relación con los datos que se tienen.

Asimismo, para realizar un visionado más preciso hay que tener en cuenta diferentes factores, con el fin de tener la mayor posibilidad de éxito de visionado, antes, durante y después de la creación de este. Estos factores a tener en cuenta se muestran en la siguiente figura.

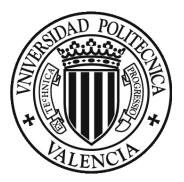

#### **Figura 10 Factores que tener en cuenta en un Dashboard**

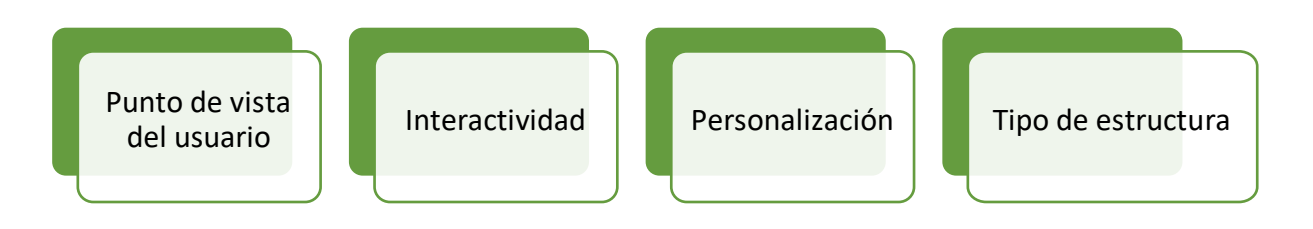

**Fuente: Elaboración propia**

Lo más importante a tener en cuenta en el visionado es el punto de vista de los usuarios finales, ya que son ellos quienes van a interactuar con la herramienta, una interactividad que favorezca la obtención de los datos lo más visual y estructurado posible, personalizado con los datos requeridos por el departamento de compras y con una estructura clara y precisa. Por lo que es esencial contar con la participación de los mismos desde el inicio para poder basar la creación de la herramienta a las necesidades que requieren.

Por otro lado, se tiene que definir el tipo de estructura que se utilizará, ya que actualmente se pueden ejecutar visionados como presentaciones de flujo, diagramas relacionales o de agrupación. En este apartado actúa también la personalización, aspecto que le da forma al Dashboard y lo que hará que sea único.

Para finalizar, ya que se va a realizar un Dashboard estratégico, hay que tener en cuenta la interactividad del usuario final. Estos usuarios tienen que poder analizar los datos al detalle, además, de saber de dónde provienen los mismos, su histórico, y su implementación dentro de la empresa, por lo que es primordial que puedan interactuar con ellos.

## 3.3. HERRAMIENTAS

Para poder entender la pregunta de **¿Con qué herramienta se realizará el visionado de datos?** Es necesario la elección de la mejor herramienta posible en el mercado.

Tras un estudio previo y consultas se ha decidido utilizar la herramienta de Power BI, una de las líderes en el mercado de análisis y visionado de datos gracias a su gran acople con los paquetes de Microsoft 360 y sus constantes actualizaciones para tener una herramienta siempre a la última, DADELOS AGROSOLUTIONS ha decidido que esta sea la herramienta seleccionada para el proyecto.

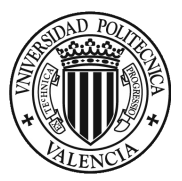

3.3.1 Microsoft Power BI

Es consolidad como una de las plataformas de análisis y visionado de datos que cuenta con más aplicaciones diseñadas con el fin de proporcionar los mejores resultados posibles por medio de formas visuales que sean útiles para los usuarios finales en el ámbito empresarial y financiero.

*"Power BI integra tecnologías probadas del motor de consultas de Microsoft, modelado de datos y visualización. Los analistas de datos y otros usuarios pueden crear colecciones de consultas, conexiones de datos, modelos e informes, y compartirlos fácilmente con otros. A través de la combinación de Power BI Desktop y el servicio Power BI, es más fácil modelar, compilar, compartir y extender nuevas conclusiones del mundo de los datos."*  **(Microsoft, 2021)**

Esta herramienta de análisis y visionado de datos se encuentra dividida en tres componentes que hacen que sea práctico, como se muestra en la figura siguiente.

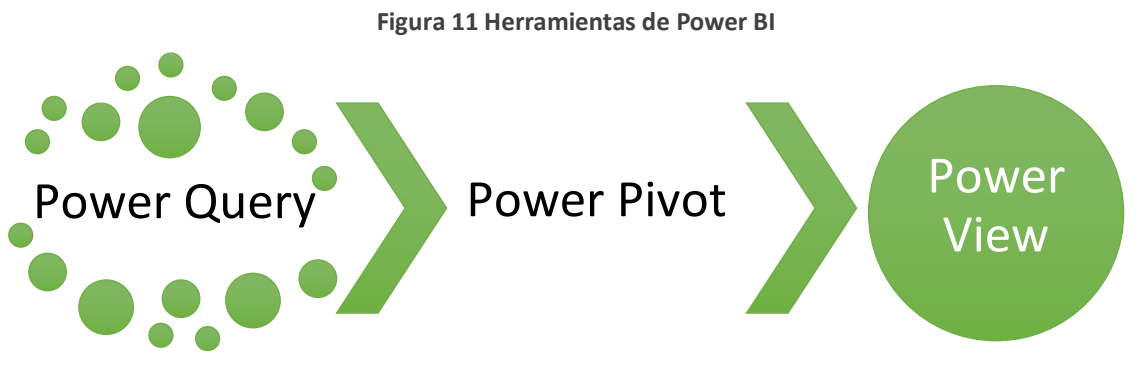

**Fuente: Elaboración propia**

Como se observa en la Figura "11", lo primero que se aprecia es el Power Query, herramienta ETL (Extract, Transform, Load (Extraer, transformar y cargar)) que permite subir fuentes de datos que se requieren utilizar en el Power BI para que estos sean tratados correctamente. En esta herramienta, Power BI tiene la compatibilidad con diferentes tipo de fuentes de datos, como es el SQL, Access Excels, Oracle, IBM y SAP entre muchos.

Cuando se obtiene la lista de datos que se necesitan para el análisis y visionado en el **Power Query**, se procede a realizar una limpieza de datos "innecesarios" para que la base sea totalmente tratable y resumida, ya sea eliminando columnas que no aportan información para el estudio o creando filtros según la información más relevante o transformando datos según lo que queramos analizar y visionar.

Se tiene como objetivo para el futuro que estos datos necesarios como es la planificación de envasado, la planificación de producción, las entradas de artículos y el stock que

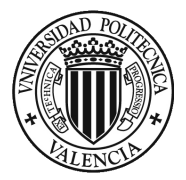

existe en ese momento en la empresa sean resumidos e introducidos en el Power BI de manera automática para su visionado y estudio.

Seguidamente mediante **Power Pivot,** herramienta definida como el motor de los datos, ya que es el complemento que permite realizar el modelado de datos, configurar relaciones entre columnas, calcular campos nuevos, crear medidas, configurar KPI's y crear un cubo de datos.

Esta herramienta permite subir más de una base de datos para que se creen relaciones funcionales de gran potencia, que es una de las más potentes características de la herramienta.

Finalmente, está **Power View**, que es donde se desarrollan las visualizaciones, lo que permite la creación de tableros interactivos con varias herramientas como tablas, gráficos y mapas que se pueden distribuir como informes para compartir con otros usuarios. La herramienta da rienda suelta a la creatividad del usuario, ofreciéndole innumerables combinaciones para analizar los datos existentes.

# 3.4. PLANIFICACIÓN

En el siguiente apartado se resolverá la pregunta de **¿cuándo se resolverá la necesidad?**  para determinar los tiempos de realización del Dashboard.

Por lo tanto, para la ejecución del proyecto se ha optado por la creación de un cronograma teórico donde se distribuye, planifican, ordenan y ejecutan las distintas actividades organizadas para la creación del proyecto, se tiene en cuenta las reuniones con el equipo de DADELOS AGROSOLUTIONS del departamento de compras y el diseño del visionado.

La ejecución del proyecto se divide en cuatro secciones primordiales. Cada una de estas secciones cuenta con una asignación a una terea que realizar especifica en cada momento para el desarrollo favorable del proyecto, indicando la influencia de los usuarios finales.

La primera sección se desarrolla en el **planteamiento de la necesidad**, es decir, donde se realiza la primera toma de contacto con el proyecto. En esta primera reunión los jefes de área de compras exponen y aclaran puntos donde quieren hacer mayor enfoque en el proyecto, como expectativas y necesidades. Además, en esta primera toma de contacto se realizará la entrega datos que se van a utilizar para la ejecución del proyecto y así poder efectuar por parte de los usuarios un reconocimiento y análisis de estos.

En la segunda sección se procederá al **análisis de necesidades**, donde se hará de nuevo una reunión con los jefes de departamento, con el propósito de entender qué tipo de
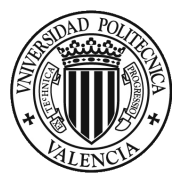

información específica necesitan saber cuándo revisen los datos y cuáles son los inconvenientes actuales en relación con el análisis de datos. El fin de esta reunión es la creación de una propuesta de KPI`s que se implementarán en el Dashboard, los cuales tendrán que estar validados por los jefes de departamento.

La tercera sección estará determinada por la creación del **diseño del Dashboard**, siendo esta una de las secciones que más tiempo conlleva y una de las más importante del proyecto. En esta sección se comenzará con la adaptación de las bases de datos mediante Power Query y su adaptación a las relaciones de las bases de datos mediante Power Pivot.

A continuación, se realizará el proceso de creación de tableros, realizando uno por cada entrada de datos que queramos mostrar, como puede ser, la planificación de mezclado, la planificación de envasado, las entradas y el stock en la fábrica. Todo esto estará relacionado con el departamento de compras que a su vez estará dividido entre artículos y proveedores siendo esta información la necesaria a visualizar mediante KPI's en formato de gráficas, tablas o indicadores de rendimiento, siendo una manera visual más rápida y directa para los jefes de departamento de compras.

Mientras se va realizando la ejecución del proyecto se mantendrán reuniones con los jefes de departamento para ir visualizando el avance del proyecto y poder modificar a tiempo sugerencias y especificaciones de estos para ajustar el Dashboard lo máximo posible a sus necesidades.

Para finalizar en la última sección se realizará la **entrega del proyecto**, donde, en primer lugar, se hará entrega parcial para la realización de las pruebas piloto con los jefes de departamento, seguido de una serie de indicaciones y referencias para hacer mejor el manejo del mismo y finalmente se procederá la entrega oficial del mismo. Asimismo, se realizarán reuniones de seguimiento del proyecto por si los jefes de departamento necesitan algún soporte técnico.

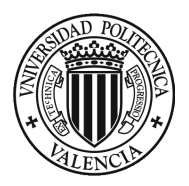

# SECCIÓN 4. DISEÑO Y CREACIÓN DE DASHBOARD

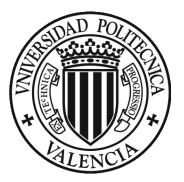

# SECCION 4: DISEÑO Y CREACION DE DASHBOARD

# 4.1. ANALISIS ACTUAL DEL AREA

Para la realización del proyecto, como se ha comentado anteriormente, se tendrá que realizar una reunión con los jefes del departamento del área de compras y ventas, con el propósito de poder entender la forma de actuar dentro del propio departamento. Saber qué bases de datos se utilizan o cómo realizan el análisis de estos para poder conocer la necesidad y variación de los productos a lo largo de la temporada.

El departamento de compras actualmente está dividido por la compra de materias primas y la compra de materiales auxiliares, aunque el procedimiento de compra es muy parecido entre ellas, se tiene que diferenciar para tener una visión global del funcionamiento del departamento.

# 4.1.1. Base de datos

Actualmente la empresa utiliza dos bases de datos diferentes para obtener el visionado de sus productos en el **MRP** y el **DATA BASE**.

El MRP es un sistema de gestión interna de la empresa para la planificación y administración de los materiales, este sistema está desarrollado en Excel, mientras que el DATA BASE es utilizado dentro de la empresa para el visionado de los productos y proveedores mediante el Excel, tanto el MRP y el DATA base están interconectados entre sí.

La primera base de datos que utilizan estos libros de Excel está dada por los archivos que se descargan en la intranet de la empresa, en donde se obtiene la **planificación de mezclado (PL\_MZ)**, la **planificación del envasado (PL\_ENV)** y el **stock actual** de la empresa en ese momento. Todos estos datos se descargan en formato Excel por lo que se encuentran organizados y son los encargados del departamento de compras de introducirlos en el MRP y al mismo tiempo en el DATA BASE para su mejor visionado.

Por otro lado, la otra base de datos que utiliza el departamento de compras no se encuentra en la intranet de la empresa, ya que se consulta desde el programa informático SAGE X3 (utilizado para realizar compras) es la que va enlazada con las **entradas de productos** (compras efectuadas) que se van a ser efectuadas en los próximos días, principalmente productos auxiliares. Estos datos en formato Excel, también son introducidos manualmente por los jefes del departamento de compras con el fin de poder tener un mejor visionado de los datos de las compras efectuadas.

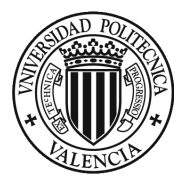

De los dos tipos de bases de datos mencionados anteriormente es donde en la actualidad la empresa saca la mayor cantidad de información de sus productos, como puede ser el coste o la evolución de los precios y consumos principalmente. Este es un punto importante del proyecto ya que al tener la información en formato Excel es automáticamente compatible con el Power BI, lo que significa tener una gran ventaja en la elaboración del proyecto.

4.1.2. Visionado de datos (Data base)

La empresa utiliza como indicador de rendimiento la evolución de las compras, el número de proveedores, la variación de precios de un año para otro y más información relevante de los productos y proveedores principalmente. Es por ello que utiliza el DATA BASE en un archivo de Excel para poder tener un mejor visionado de la información que recoge.

Como se ha comentado anteriormente en el proyecto, este DATABASE de la empresa va interconectado con el MRP que utilizan para el desarrollo, control de los materiales y productos de la empresa y es por eso que es muy importante tener actualizado día a día la información que se introduce en el mismo.

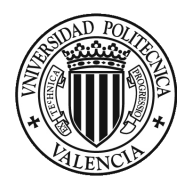

# **Ilustración 1 Representación del DATA BASE (General)**

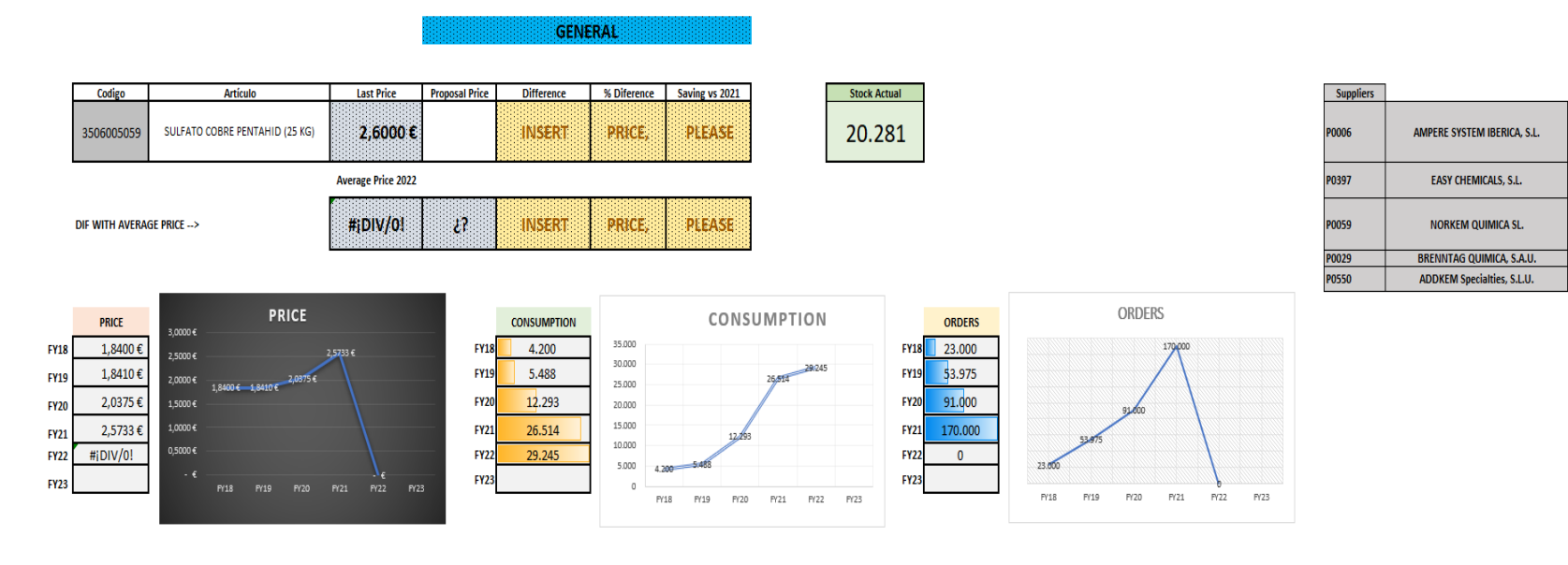

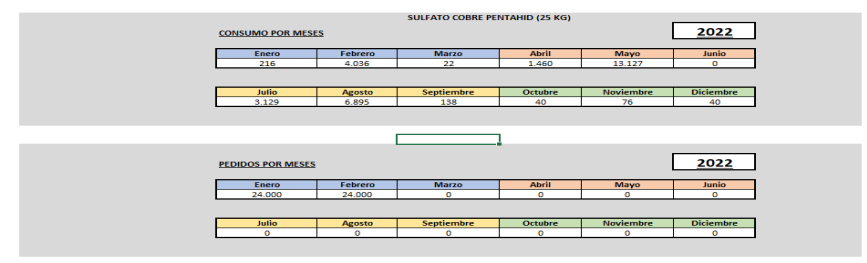

**Fuente: Base de datos. Empresa**

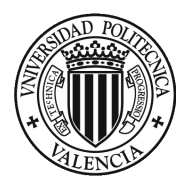

### **Ilustración 2 Representación del Data Base (Proveedores)**

**SUPPLIERS** 

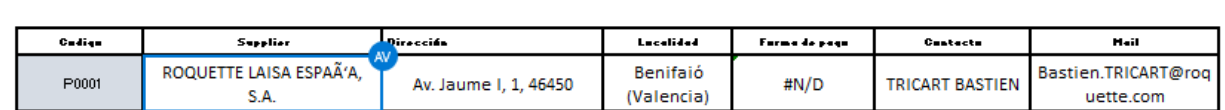

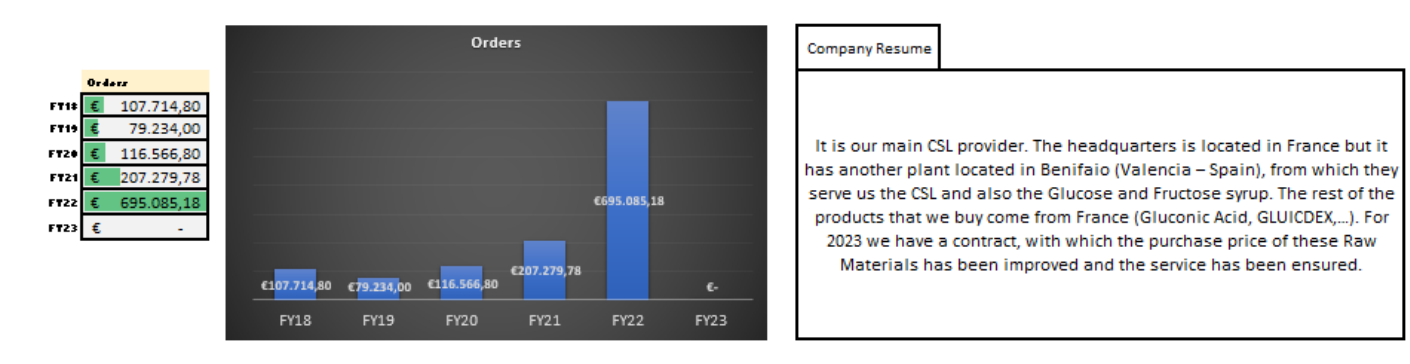

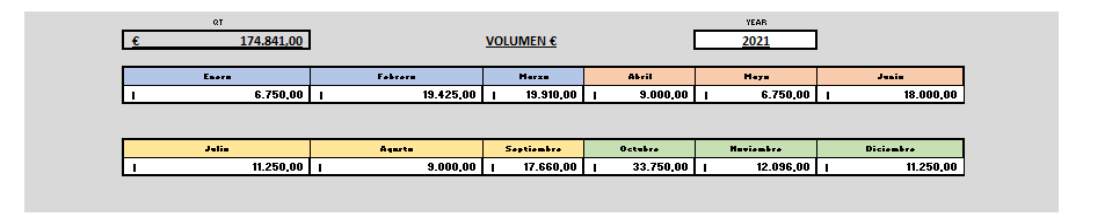

**Fuente: Base de datos. Empresa**

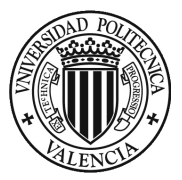

# 4.2 ANALISIS DE NECESIDADES

Para alcanzar las necesidades del área de compras es importante conocer primero las expectativas que tienen ellos hacia el proyecto y saber de primera mano las dificultades actuales, con el propósito de poder plantear soluciones acordes a los criterios que la empresa solicita y que sea funcional para la toma de decisiones del departamento.

# 4.2.1. Planteamiento de necesidades

En este apartado se comenzó por conocer personalmente de la mano de los jefes de departamento de compras, cuáles son las dificultados que se encuentran en el momento de analizar y visualizar los datos que tienen y, por lo tanto, que elementos quieren visionar en el Dashboard.

En este apartado y con la aprobación del departamento de compras se optó por la separación de dos visionados diferentes pero muy similares entre sí. Por lo tanto, por un lado, se realizará el visionado de los productos/artículos y por el otro lado, un visionado a partir de los proveedores.

Materias primas y auxiliares (Artículos)

En el visionado de las materias primas y auxiliares (artículos) se llegó a la conclusión con los jefes de empresa de desarrollar un Dashboard donde los indicadores se centrasen en la comercialización de los mismos productos, (variación de precio, facturación de un artículo a lo largo de un año fiscal, etc.) y es por ello que estarán representados todos los artículos con toda la información necesaria para el departamento de compras siendo así un mejor visionado del pasado del articulo para poder prevenir mejor el futuro del mismo.

# Proveedores

En el apartado de los proveedores la empresa no tiene un sistema de gestión como tal de los mismos pero lo que sí que tiene es una relación el DATABASE de información sobre los proveedores y los productos que estos comercializan.

Es por ello por lo que tras una consulta con los jefes de departamento se ha optado por la incorporación de un visionado propio de los proveedores en donde se agrupe toda la información relevante de los mismos.

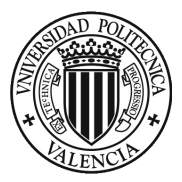

# 4.2.2. Planteamiento de indicadores

Tras realizar otra reunió con los jefes de departamento se concretó que los indicadores se plantearan en los visionados tanto por la parte de los artículos como el de los proveedores con el fin de tener cada vez más claro las necesidades de estos.

Como se ha comentado anteriormente se realizarán dos Dashboard dentro del departamento de compras uno por la parte de las materias primas y auxiliares, y otro lado, para el apartado de los proveedores.

Indicadores de compra de materias primas y auxiliares

En cuanto al departamento de compras, se tomó la decisión de dividir la información que se visionara en el Dashboard en tres grupos diferentes, con el fin de poder abordar y dividir los indicadores según la prioridad, el tipo de indicadores y el nivel del detalle que se quiere plasmar.

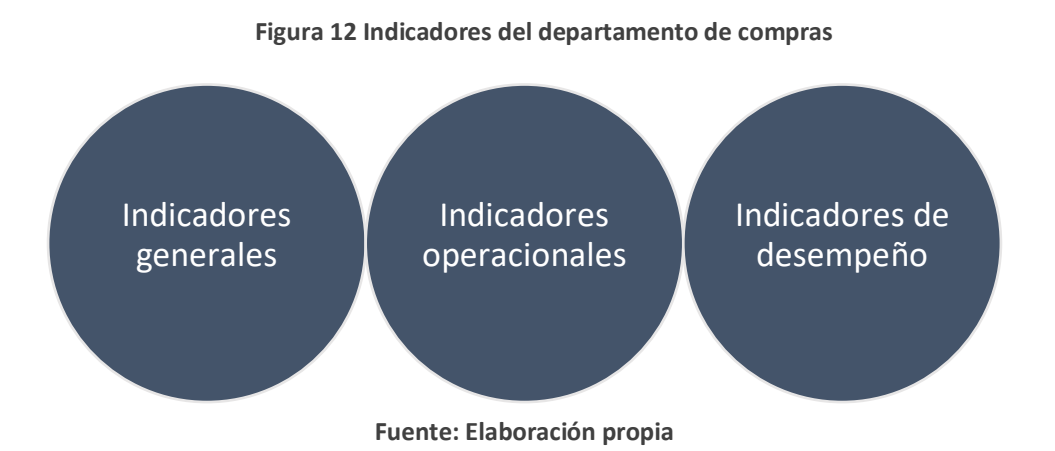

En primer lugar, tenemos los indicadores generales en donde se plantearán los indicadores más significativos del área de compras y los que aportan la mayor información posible, pero también menos precisa. Con el objetivo de que sea un visionado que muestre de manera sencilla, rápida y concreta pero también la más breve.

Las visualizaciones que se incorporarán por parte de estos indicadores son:

- Número de pedidos de compra realizadas
- Facturación total

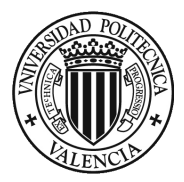

- Volumen de compra facturadas
- Variación de precio del articulo
- Porcentaje de compras por proveedor

En segundo lugar, se encuentran los indicadores operacionales, que ofrecerán toda la información específica del día a día de la operación, con el propósito de que sirva para mostrar los datos más significativos de las órdenes de compra. Este apartado estará más enfocado a la cantidad que se consume de cierto producto en un tiempo determinado y ver que productos son los más solicitados para que los jefes de zona tengan una previsión a años atrás para poder anticiparse a las operaciones y previsiones.

Las visualizaciones que se incorporaran por parte de los indicadores son:

- Número de pedidos realizados en un mismo articulo
- Cantidad consumida de articulo en cierta cantidad de tiempo

Finalmente, en tercer lugar, se tendrán en cuenta los indicadores de desempeño en donde se hará un inciso en los artículos terminados y la composición de los mismo. Este indicador será beneficioso para tener una vista más concreta y elaborada con el fin de tener un conocimiento de dónde se va a utilizar cada producto.

- Maestro de artículos
- Categorización de artículos

# Indicadores de proveedores

En los indicadores generales se incorporarán los indicadores más relevantes para el control y evaluación de los proveedores, para reflejar la información más relevante sobre el proveedor. Por lo tanto, se hará hincapié en el comportamiento del mismo, mostrando una serie de información precisa para el departamento de compras. Además, también se valuarán los proveedores mediante los siguientes parámetros:

- El visionado de la cantidad facturada por el proveedor
- La categoría del proveedor dentro de un ranking de pedidos
- El visionado más detallado de pedidos por trimestres/mes.
- La localidad de origen del proveedor
- Toda la información adicional del proveedor (Forma de pago, NIF, Dirección)

En los indicadores operacionales se visionará información más específica sobre cómo actúan los proveedores de cara a las demandas que les efectuamos, con el fin de tener

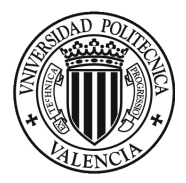

una información precisa del comportamiento del proveedor en cuestión para futuras demandas. Es por ello por lo que se ha optado incorporar un indicador relevante que es:

• El visionado del pedido (desde que se solicita hasta que se entrega)

# 4.3. DISEÑO DE DASHBOARD (Artículos)

Una vez se tiene consciencia de la información que se desea visualizar en el Dashboard, se procede a implementar los indicadores planteados en el software del Power BI en un proceso elaborado en tres fases.

La primera fase como se ha comentado a lo largo de la elaboración del proyecto consta de la explotación y revisión de las bases de datos mediante Power Query, posteriormente se procede a la creación y revisión de las relaciones entre las bases de datos que se trabaja en Power Pivot, programa que tiene como función administrar estas bases de datos, y finalmente, la creación de las visualizaciones del Dashboard para cada uno de los indicadores que se muestran en Power View.

4.3.1. Explotación de bases de datos.

Para realizar la explotación de datos, primero de todo se tiene que realizar la entrega de estos datos por parte de la empresa con los que se realizará el proyecto, con el propósito de realizar la revisión rutinaria y comparar que sean compatibles con el Power BI. En la siguiente lista se muestran los archivos de trabajo proporcionados por la empresa para la realización del proyecto, indicando un breve resumen de lo que contienen esos datos.

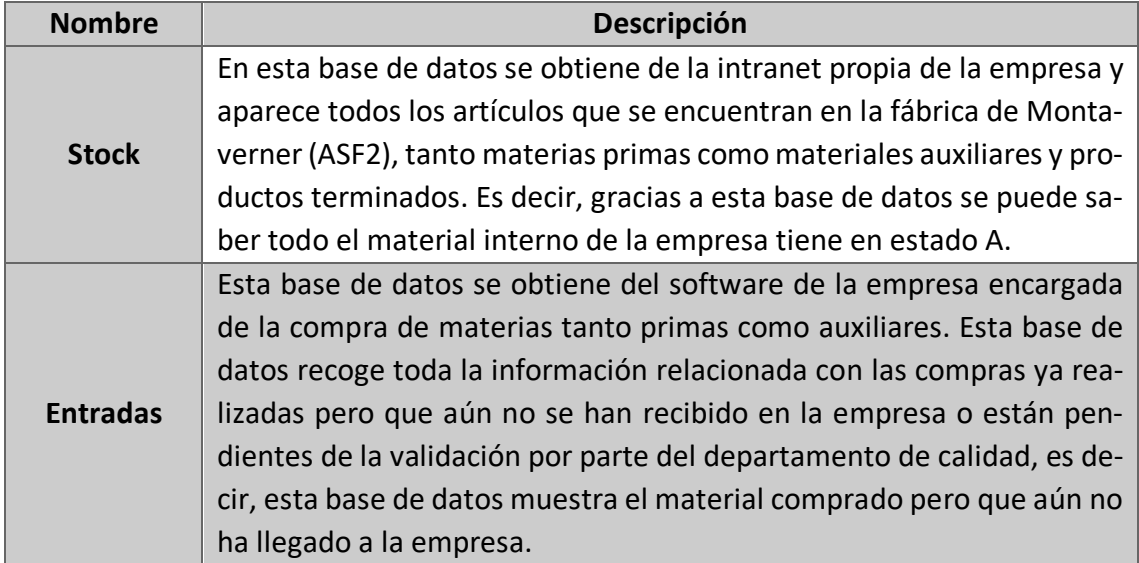

**Tabla 1 Bases de datos artículos**

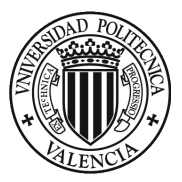

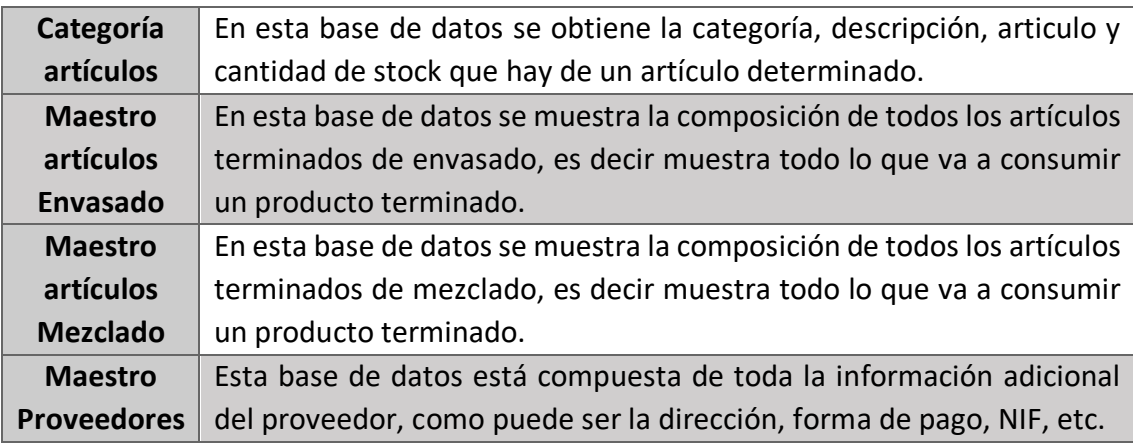

**Fuente: Elaboración propia**

Todas estas bases de datos se obtienen por parte de la empresa y son actualizadas día a día, ya que se utilizan para desarrollar el MRP de la empresa. Por lo que para este proyecto se procederá a guardar en una misma carpeta estas bases de datos y se irán guardando con el mismo nombre para poder tener el Power BI actualizado.

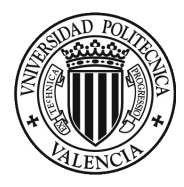

# **Ilustración 3 Representación de las entradas de material de la empresa**

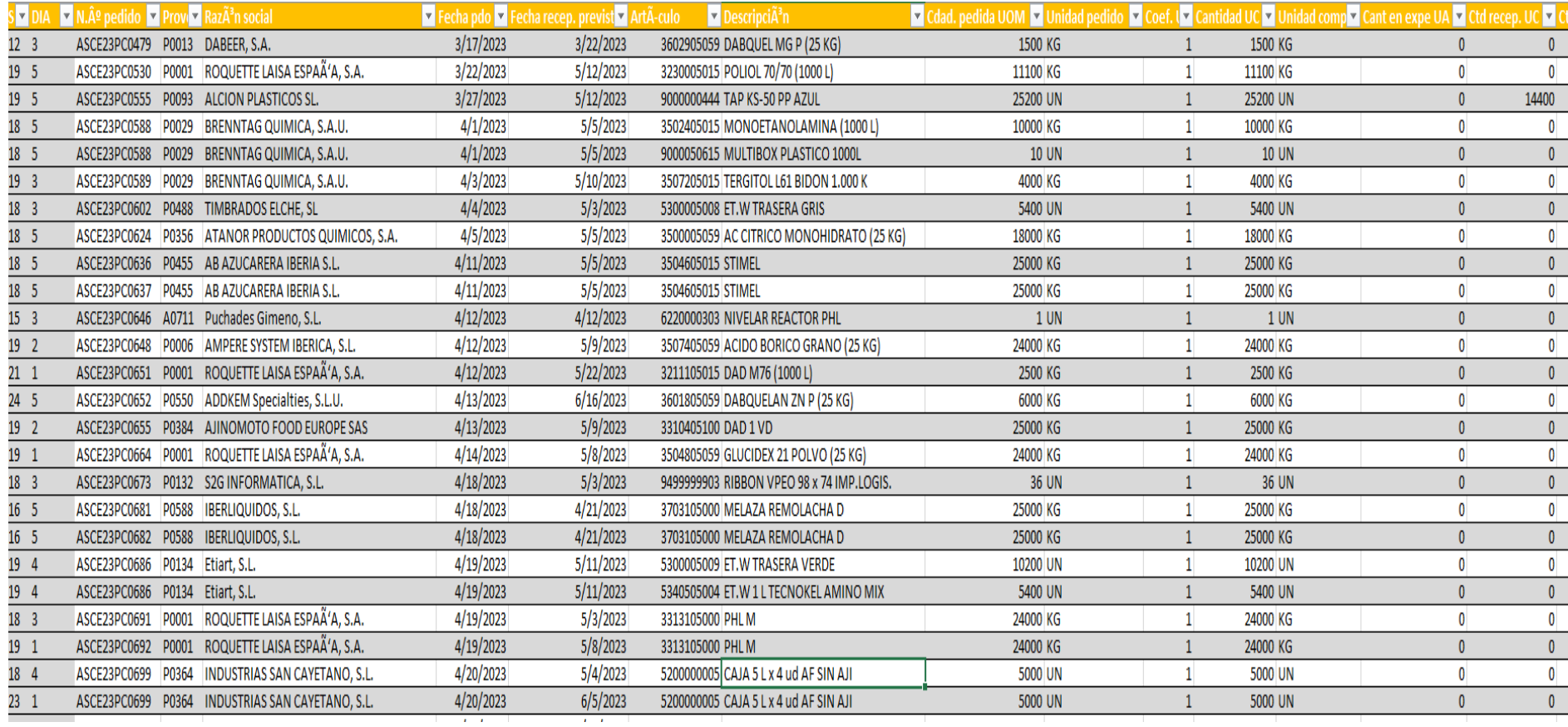

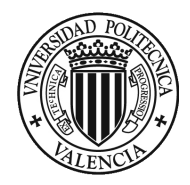

# **Ilustración 4 Representación del Stock**

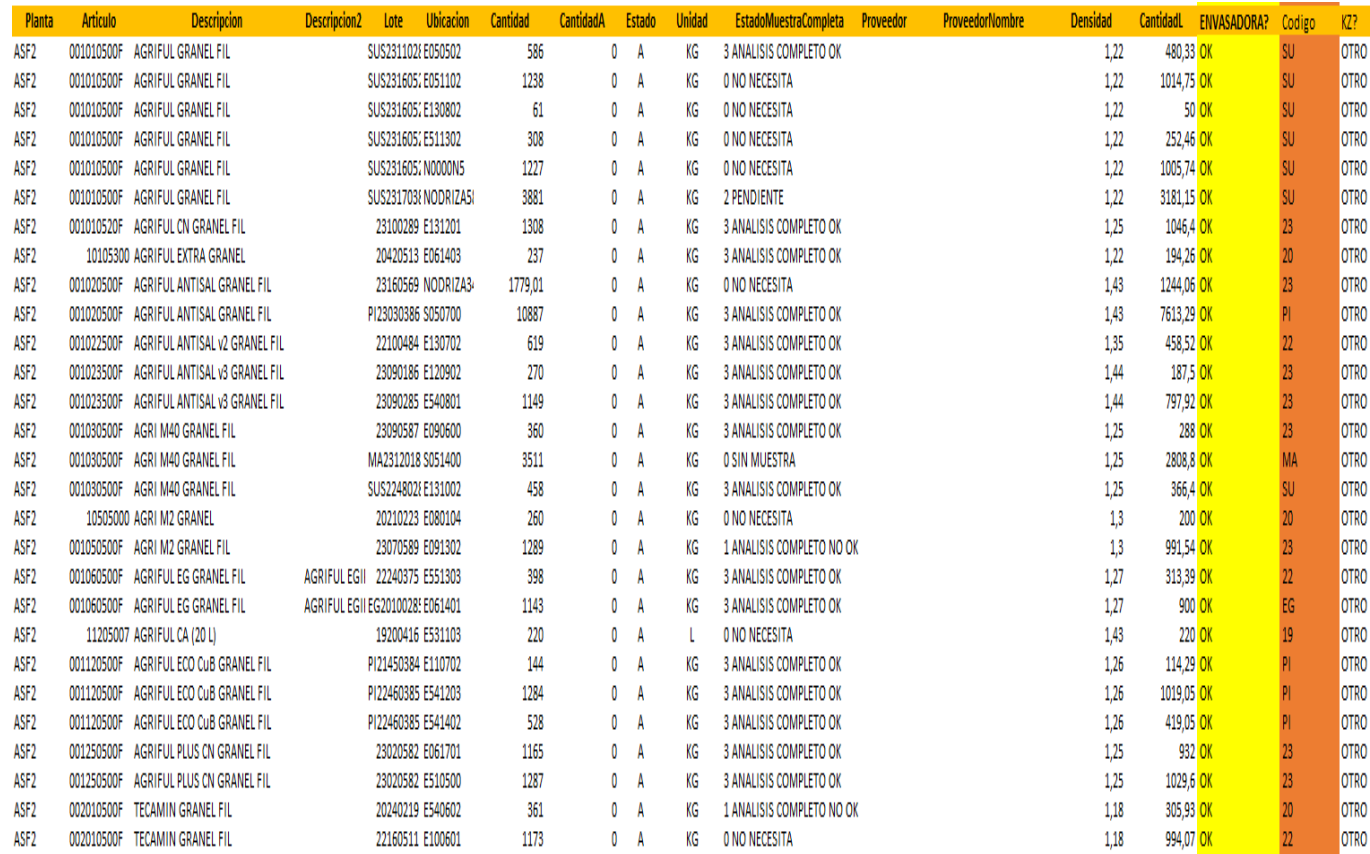

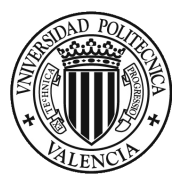

# **Ilustración 5 Representación de la planificación del envasado**

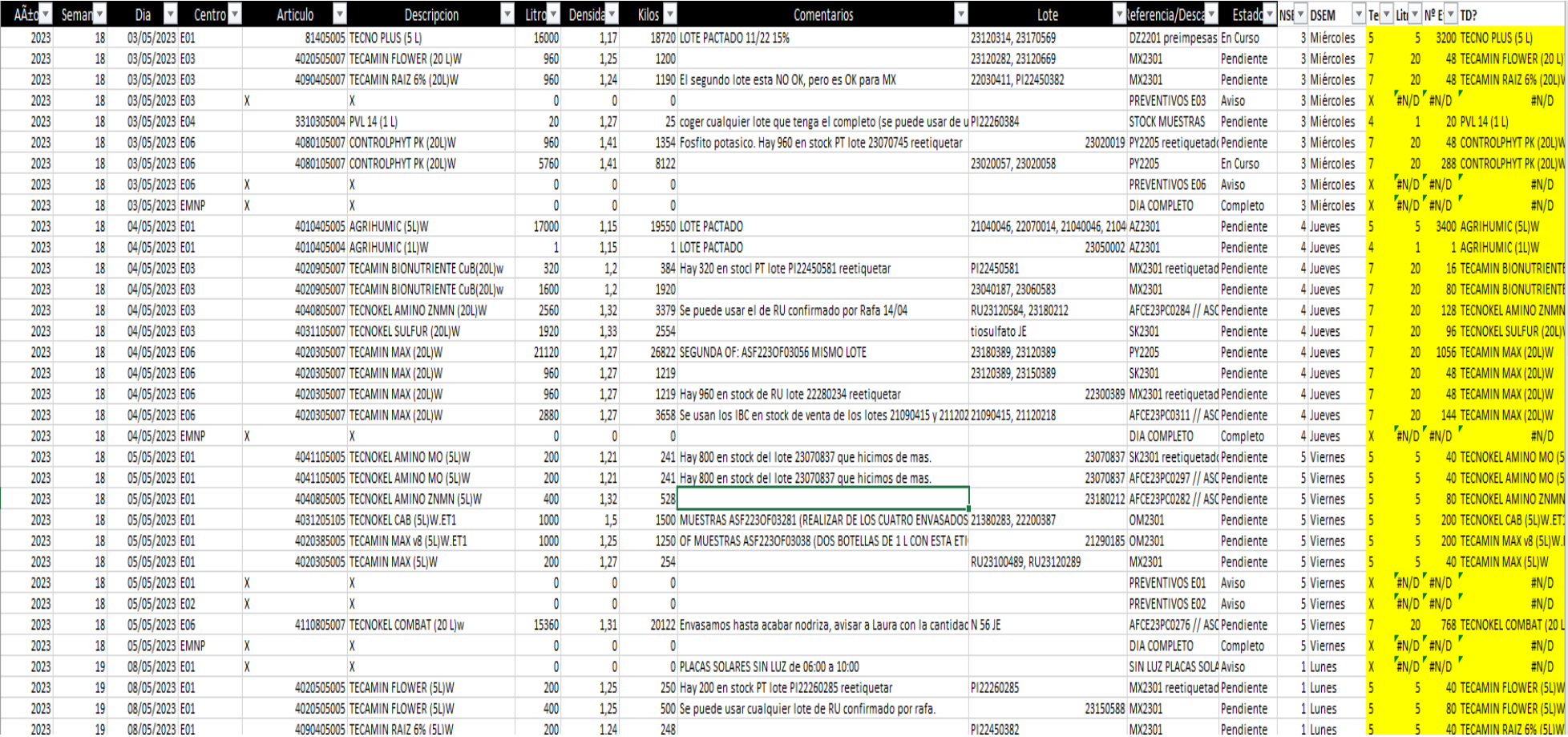

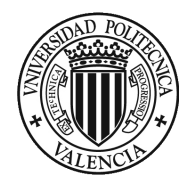

### Año - Sema - Dia - Centro - Articulo  $\lvert - \rvert$  Descripcion  $-$ Litros  $-$  Densic - Kilos - Comentarios  $-$  Lote - Referencia/Descarga  $-$  Estado Maestro?  $=$  IZQ  $=$   $N^2$  IBC  $=$  PRUEBA 18 03/05/2023 R01 2023 3316305000 CTVA V1 â€" BIO STML 0032 4000  $1 -$ 4980 PI OP-1112.1 121 PI23180381 **IBC** En Curso **TVA V1-BIO STML 0032**  $4P1$ 2023 18 03/05/2023 R02 3311005000 DAMINO AV 24 GRANEL 8200  $\overline{1}$ 9758 23180382 2 IBC R OF STOCK + IBC N OF STOCK En Curso MINO AV 24 GRANEL  $2$  IBC 8 PN SUS23180313 CNOKEL AMINO MN GRANEL 8 PN 2023 18 03/05/2023 R03 40605000 TECNOKEL AMINO MN GRANEL 8200  $\sqrt{1}$ 10742 N 62 Pendiente N 62 8200  $\mathbf{1}$ 10250 CAMIN RAIZ SYT GRANEL **IBC N** 2023 18 03/05/2023 R04 90305000 TECAMIN RAIZ SYT GRANEL 23180384 IBC N OF CNCE23PC0036 En Curso 8 PN RIFUL ANTISAL v3 GRANEL 2023 18 03/05/2023 R05 10235000 AGRIFUL ANTISAL v3 GRANEL 8000  $\mathbf{1}$ 11520 23180385 N 37 En Curso N 37 8 PN 2023 18 03/05/2023 R06 8000 9760 Ojo! Esta formula es SUS pero e SUS23180316 4 IBC + N 39 RIFUL GRANEL 4 IBC 8 PN 10105000 AGRIFUL GRANEL  $\mathbf{1}$ Pendiente 2023 18 03/05/2023 R07 40605000 TECNOKEL AMINO MN GRANEL 8200  $\mathbf{1}$ 10742 N 62 Pendiente CNOKEL AMINO MN GRANEL  $N<sub>62</sub>$ 8 PN SUS23180317 2023 18 03/05/2023 R08 20725000 TECAMIN TEX FRUIT v2 GRANEL 5200  $\overline{1}$ 7540 23180388 4 IBC N OF (CNAS2302) + 1 IBC N OF STOCK CAMIN TEX FRUIT v2 GRANEL 4 IBC 5 PN En Curso CAMIN MAX GRANEL N 64 30 PN 2023 18 03/05/2023 R13 20305000 TECAMIN MAX GRANEL 30000  $\mathbf{1}$ 38100 23180389 N 64 + N 43 Pendiente 2023 18 03/05/2023 RML1  $\mathbf{x}$  $\overline{0}$  $\overline{0}$  $\overline{0}$ COMPLETO 03/05 **DIA COMPLETO** Completo #N/D DIA C  $0 PN$ X 004020500F 2023 18 04/05/2023 R01 TECNOKEL AMINO CA GRANEL FIL 2909 4218 Reformulacion RD-1138.1\_406. F 23180471 IBC Pendiente CNOKEL AMINO CA GRANEL FIL **IBC** 3 PN  $\vert$  1 1162 Reformulacion RD-1138.1 409. **IBC** 2023 18 04/05/2023 R02 3451805015 MP DB (1000 L) N 1000  $\mathbf{1}$ 23180472 IBC Pendiente #N/D 1 PN IBC. 2023 18 04/05/2023 R03 3451805015 MP DB (1000 L) N 1000  $\mathbf{1}$ 1162 Reformulacion RD-1138.1 409. 23180473 IBC Pendiente #N/D 1 PN 18 04/05/2023 R04 8200 10250 23180484 IBC N OF CNCE23PC0036 CAMIN RAIZ SYT GRANEL **IBC N** 8 PN 2023 90305000 TECAMIN RAIZ SYT GRANEL  $\mathbf{1}$ Pendiente 2023 18 04/05/2023 R05 8200  $\lceil 1 \rceil$ 10742 CNOKEL COMBAT GRANEL N 56 8 PN 110805000 TECNOKEL COMBAT GRANEL 23180415 N 56 Pendiente 2023 3000  $\overline{1}$ 3540 Pasar la formula ajustando el r 23180487 IBC R CAMIN RAIZ ECO GRANEL **IBC R** 3 PN 18 04/05/2023 R07 90205000 TECAMIN RAIZ ECO GRANEL Pendiente 2023 18 04/05/2023 R08 40605000 TECNOKEL AMINO MN GRANEL 5600  $\mathbf{1}$ 7336 SUS23180418 CNOKEL AMINO MN GRANEL  $N<sub>62</sub>$  $6 PN$ N 62 Pendiente 8200 10168 5 IBC 8 PN 2023 18 04/05/2023 R10 3312205000 DAMINO AV 30 GRANEL  $\mathbf{1}$ 23180481 5 IBC M DAS-IT1323 GREEN HAS + 3 IBC N Pendiente AMINO AV 30 GRANEL **RIFUL EXTRA GRANEL** 2023 18 04/05/2023 R13 10105300 AGRIFUL EXTRA GRANEL 10000  $\mathbf{1}$ 12200 23180423 IBC R OF AFCE23PC0299 // ASCE23PV0373 Pendiente **IBCR** 10 PN COMPLETO 04/05 2023 18 04/05/2023 RML1  $\mathbf{Y}$  $\mathbf{0}$  $\overline{0}$  $\sqrt{0}$ **DIA COMPLETO** Completo #N/D DIA C  $0 PN$ 2023 18 05/05/2023 R01 3310315000 PVL 14 SIPCAM GRANEL 4000  $\overline{1}$ 5040 PI FN-1053.3 84. Se plantea mo PI23180581 **IBC** Pendiente L 14 SIPCAM GRANEL IBC.  $4P$ 8 IBC 8 PN 2023 18 05/05/2023 R02 3311106000 PHL EU 8000  $\mathbf{1}$ 9360 23180582 8 IBC M OF STOCK Pendiente #N/D 2023 18 05/05/2023 R03 20205000 TECAMIN BRIX GRANEL 8000 1 10880 23180583 IBC Pendiente CAMIN BRIX GRANEL IBC. 8 PN **IBC N** 2023 18 05/05/2023 R04 90305000 TECAMIN RAIZ SYT GRANEL 8200  $\mathbf{1}$ 10250 23180584 IBC N OF CNCE23PC0036 Pendiente CAMIN RAIZ SYT GRANEL 8 PN 23180585 IBC 2023 18 05/05/2023 R05 10235000 AGRIFUL ANTISAL v3 GRANEL 8000 1 11520 SRIFUL ANTISAL v3 GRANEL **IBC** 8 PN Pendiente 3500  $\overline{2}$ 5285 CNOKEL CAB GRANEL **IBC** 4 PN 2023 18 05/05/2023 R06 31205000 TECNOKEL CAB GRANEL 23180586 IBC Pendiente 2023 18 05/05/2023 R07 40205000 TECNOKEL AMINO CA GRANEL 8200  $\mathbf{1}$ 11890 23180517 IBC CNOKEL AMINO CA GRANEL **IBC** 8 PN Pendiente **IBC** 2023 18 05/05/2023 R08 3507305000 SOLUCION DE ALGAS 8000  $\mathbf{1}$ 8720 23180518 IBC Pendiente **LUCION DE ALGAS** 8 PN 2023 18 05/05/2023 R09 3310805000 AA7 GRANEL 8200 9676 rellenar primero los picos en si 23180519 IBC R OF STOCK -7 GRANEL **IBCR** 8 PN  $\mathbf{1}$ Pendiente 2023 18 05/05/2023 RML1  $\mathbf{y}$  $\bullet$  $\mathbf{0}$  $\theta$ COMPLETO 05/05 **DIA COMPLETO** Completo #N/D DIA C 0 PN #N/D  $0 PN$ 2023 19 08/05/2023 R01 X X  $\mathbf{0}$  $\mathbf{0}$  $\mathbf{0}$ Vacaciones Fateh 08/05 al 26/05 Aviso 2023 #N/D SIN L 0 PN 19 08/05/2023 R01 X **X**  $\mathbf{0}$  $\theta$  $\sqrt{2}$ **CORTE LUZ PLACAS** SIN LUZ DE 06:00 a 10:00 Aviso F040 BLOB 1113.1.120 Homeleascie/BI32100121 anap 10 00/05/2022 001 2210215000 BVI 14 SIDCAM CDANE Anno **Inc Donalizatio**

### **Ilustración 6 Representación de la planificación de mezclado**

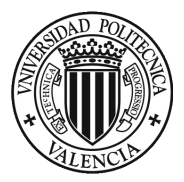

Observando las bases de datos que nos ofrece la empresa, se puede apreciar que estos archivos no presentan ningún problema a la hora de cargarlos en el Power BI ya que todos los archivos tienen formato Excel.

Una vez ya cargadas las bases de datos en el Power BI, se procede a realizar una revisión más profunda de las bases de datos suministradas, para poder entender los tipos de datos que ofrece cada base de datos. En primer lugar, es necesario clasificar estas bases de datos según su contenido, para poder saber cuáles contienen lo datos de la operación, es decir las bases de datos transaccionales y cuáles son las que contienen una información complementaria.

Las bases de datos transaccionales, es decir las que contiene los datos de la operación y las ordenes que van surgiendo día a día según se van realizando como puede ser las bases de datos de planificación o las órdenes de compra generada por el departamento de compra se consideran bases de datos transaccionales.

Por otro lado, las bases de datos dimensionales son las que contienen información complementaria, en este caso las bases de datos dimensionales se pueden indicar como los maestros de los artículos terminados, donde indica la composición de cada uno de ellos desglosada.

**Figura 13 Tipos de bases de datos**

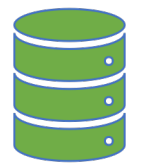

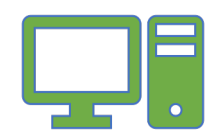

# **Bases transaccionales**

Stock de la empresa Planificación envasado Planificación mezclado **Entradas** 

# **Bases dimensionales**

Maestro artículos Maestro proveedores

**Fuente: Elaboración propia**

Una vez clasificadas las bases de datos servirán para tener claro cada cuanto tiempo se tiene que actualizar los datos y como se deben tratar antes de incorporarlos al software. El siguiente paso se procede a subir las bases al Power BI.

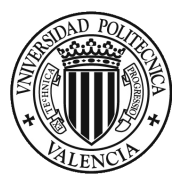

# 4.3.2. Transformación de datos (Power Query)

Para realizar la carga de datos se en el Power BI se procede a seguir con su transformación que se realiza con la herramienta de ETL que es el Power Query, donde permite extraer, transformar y cargar los datos necesarios para su futura visualización. A continuación, se muestran los pases que se realizan para trasformar las bases, cogiendo como ejemplo la base de datos de las ordenes de compras (Entradas Saldadas).

> 1. El primer paso que se tiene que hacer cuando se carga la base de datos es que el encabezado coincida con la tabla cargada, para así facilitar a Power Query la lectura de los datos para poder interpretarlos.

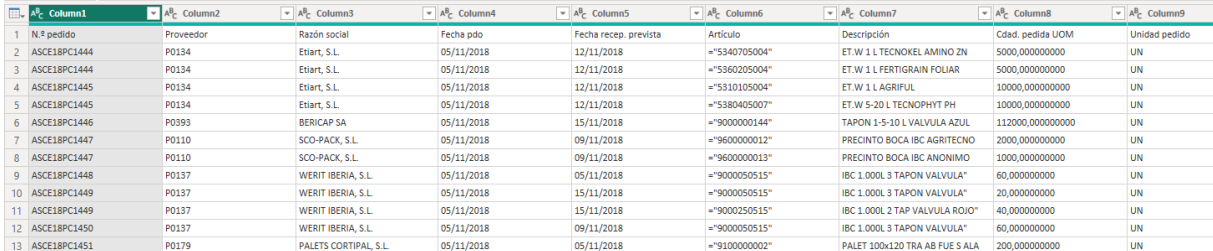

### **Ilustración 7 Proponer el encabezado.**

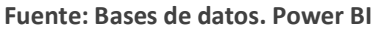

2. El siguiente procedimiento es eliminar aquellas columnas cuya información no aporta nada importante para nuestro visionado final ya que es información irrelevante.

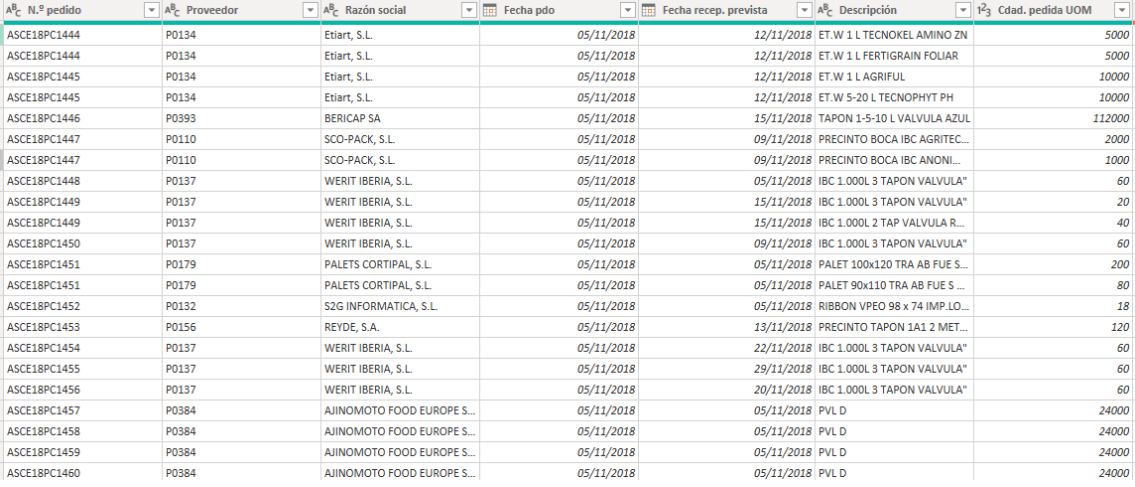

### **Ilustración 8 Eliminación de columnas sin aporte de datos**

**Fuente: Base de datos. Power BI**

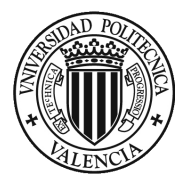

- 3. Como siguiente paso se procede a eliminar las filas que contienen "Null" y "-", ya que son errores de la base de datos que no aportan datos y el software lo detecta como filas vacías. Para cada una de estas bases de datos es necesario revisar si tienen este tipo de filas tanto al inicio como al final de la base, para poder eliminarlas de forma correcta.
- 4. Una vez quitadas las columnas con información que no es necesaria, se procede a cambiar el formato de las columnas donde allí sea necesario, pasando columnas en modo texto a modo numérico, valor monetario o fecha.

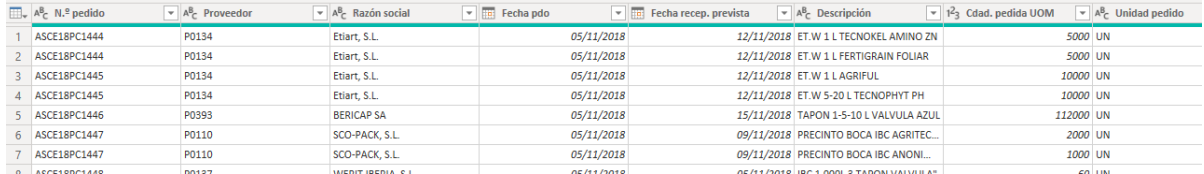

# **Ilustración 9 Cambio de formato de columnas**

# **Fuente: Base de datos. Power BI**

5. El último paso sería la carga de los datos como una base de datos dentro de Power BI, comprobando que no existiera ningún error que pueda anular estos datos.

Asimismo, se debe revisar el formato de las columnas de fecha en las que contenga el día que se realizaron las transacciones, con el propósito de que Power BI detecte los datos y se puedan utilizar los filtros necesarios.

4.3.3. Relación de datos (Power Pivot)

Una vez finalizado el desarrollo de la base de datos, se procede a cargar los datos y las relaciones entre las tablas utilizando la herramienta Power Pivot, donde es posible crear las conexiones necesarias entre los datos de cada base de datos, calcular nuevos campos y crear medidas que facilitar la creación de los datos que se mostrarán en los Indicadores del tablero vistos arriba.

Para crear una relación entre bases de datos, se deben cumplir dos condiciones:

1. Debe tener al menos una columna con la misma información en cada una de las bases, con el propósito de que este funcione como un conector de información entre bases de datos.

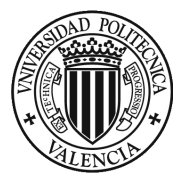

2. El nombre tiene que ser el mismo, para que Power Bi reconozca la relación de manera más clara y automática, aunque también se puede crear relaciones manuales si esta condición no se cumple.

Para llevar a cabo las conexiones, en primer lugar, se realizará un esquema o borrador con el fin de ajustar las relaciones esperadas entre las bases de datos suministradas.

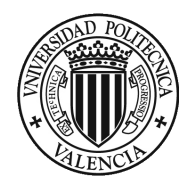

### up.  $\overline{F}$ **B** ENTRADAS SALDADAS <sup>6</sup>  $\boxed{6}$  STOCK D PLANNING MEZCLADO 6  $\odot$ : **O** CATEG ARTICULOS  $\odot$ Artículo Articulo  $\mathsf{A} \tilde{\mathsf{A}} \pm \mathsf{o}$  $\sum$  Cdad, pedida UOM  $\sum$  Cantidad Articulo ARTICULO **CANTIDAD EN STOCK** Centro  $\sum$  Ctd facturada UC CATEGORIA Descripción CantidadA Comentarios DESCRIPCION Divisa  $\Sigma$  CantidadL Densidad U. STOCK **前** Fecha pdo Densidad  $\star$   $\subset$   $>$ Descripcion  $-40 - C$  > \* Contraer  $\wedge$ Fecha recep. prevista **前** Dia Descripcion  $+4+$   $+3+$ Fecha ultima entrada Descripcion<sub>2</sub> Estado **III** IMPORTE FACTUTRADO Kilos Lote  $\sum$  Importe línea Al (doc) Planta  $\sum$  Litros  $\star$   $\left\langle \cdot \right\rangle$  $\Sigma$  Importe línea II (doc) Ubicacion Lote N.º pedido Unidad Referencia/Descarga N.º recepción Semana Contraer  $\triangle$ Planta pedido Contraer  $\wedge$ Planta recepción  $\vert \ast \vert$  $\sum$  Precio neto **AB** Proveedor Razón social Tercero factura Unidad pedido D PLANNING ENVASADO 6: Contraer  $\triangle$  $\mathsf{A\tilde{A}\pm o}$ Articulo Centro Comentarios Densidad Descripcion **iii** Dia Estado  $\Sigma$  Kilos  $\sum$  Litros Lote Referencia/Descarga Semana Contraer  $\bigtriangleup$

## **Ilustración 10 Relaciones en Power BI**

**Fuente: Elaboración propia**

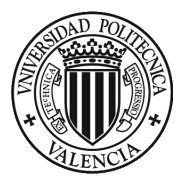

Teniendo en cuenta las conexiones de la figura anterior, entre las bases de datos de "ENTRADAS SALDADAS" y las respectivas conexiones con las diferentes bases de datos como son "La categoría de artículos", "Maestro de artículos, "Maestro de Mezclado", "Planning de Producción" y "Planning de Mezclado" se aprecia que todas estas conexiones se realizan como se ha comentado anteriormente ya que vienen determinadas por el mismo nombre de descripción en cada base de datos, haciendo más rápido y fácil las conexiones entre sí.

# **¿Cómo crear relaciones entre bases de datos?**

Para crear esta serie de relaciones por el mismo nombre, el proprio software crea las conexiones, pero tenemos que determinar cómo queremos que sean estas mismas. Es por ello por lo que para estas conexiones utilizaremos la configuración de "cardinalidad ("Varios a varios") y dirección del filtro de cruzado ("Ambas") como se puede apreciar en la siguiente figura.

**Ilustración 11 Relación de datos**

# Crear relación

PLANNING ENVASADO

Permite seleccionar tablas y columnas relacionadas.

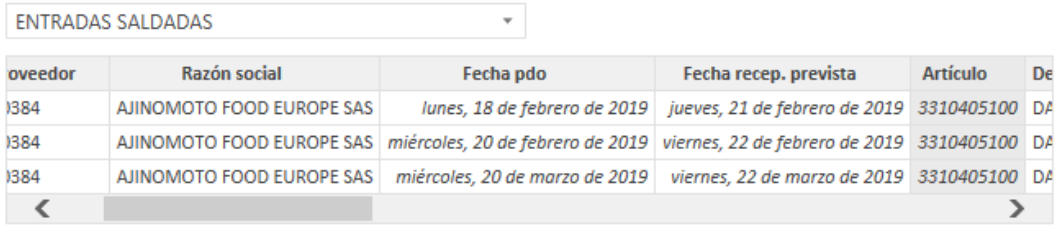

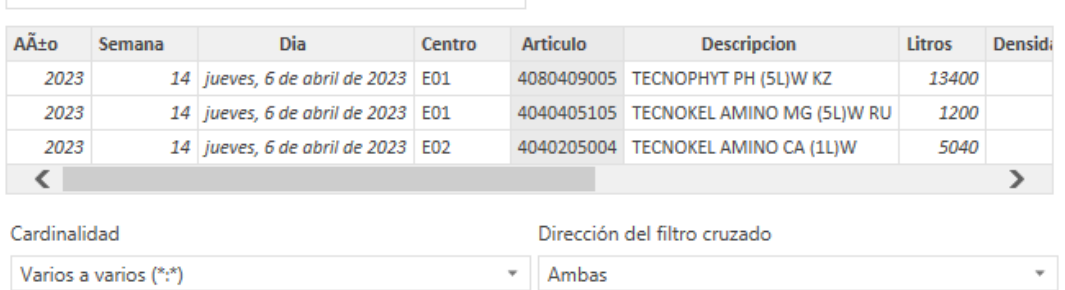

÷

**Fuente: Power BI**

Hay que darse cuenta de que todas las relaciones estén bien descritas ya que si no el software no reconocerá como es debido lo que se quiere relacionar dando opción a que el visionado final no muestre exactamente los datos que se quieren proporcionar.

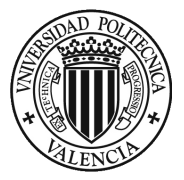

# **¿Cómo crear un calendario efectivo relacionado con las bases de datos?**

La opción de crear un calendario para poder distribuir mejor los datos dentro de nuestro visionado se ha realizado mediante programación, ya que dentro de la empresa se quiere mostrar mediante un calendario fiscal, y al ser una multinacional japonesa su calendario fiscal viene determinado desde el mes de abril al mes de marzo del año siguiente.

Para realizar esta configuración del calendario fiscal y poder implementarlo dentro de nuestro Power BI, se tiene que seguir una serie de pasos como son:

- 1. Crear una tabla dentro del Power BI
- 2. Nombrar la tabla que en este caso seria "AÑO FISCAL"
- 3. Utilizar una serie de comandos para poder crear este calendario con el año fiscal, como es el siguiente:

**Ecuación 1 Creación de un calendario. Año fiscal**

```
ANIO FISCAL = 
VAR ANIO = YEAR('FACTURACION EMPRESA'[Fecha])
VAR MES = MONTH('FACTURACION EMPRESA'[Fecha])
VAR MESFISCALINICIAL = 4
RETURN
    CONCATENATE( "FY", IF ( MES < MESFISCALINICIAL, ANIO -1, ANIO))
```
4. Al introducir la formulación, Power Pivot nos muestra una tabla con las columnas solicitadas indicando a qué año fiscal corresponde cada fecha determinada.

Una vez realizada la tabla del año fiscal, se tendrá que relacionar con aquellas bases de datos que incorporen una fecha dentro de su serie de datos para tener una relación más efectiva, mostrándose de la siguiente forma.

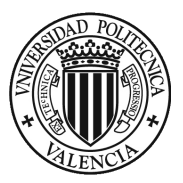

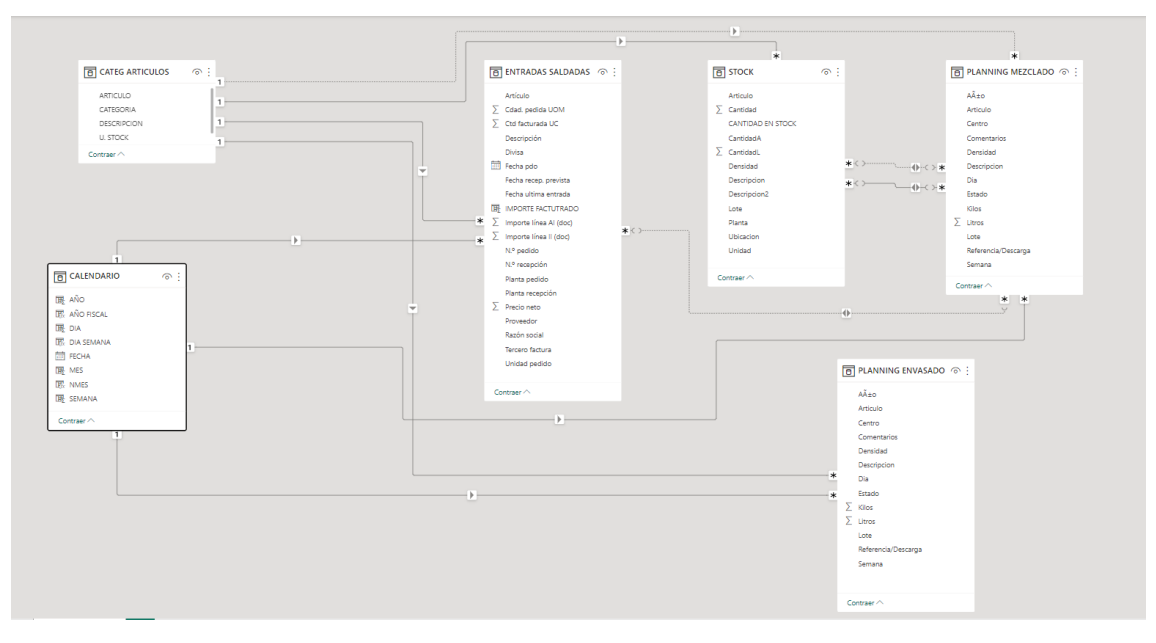

### **Ilustración 12 Introducción de la tabla "CALENDARIO"**

**Fuente: Power BI**

Como se puede apreciar en la figura 12 la tabla de "CALENDARIO" relaciona las fechas de cada una de las tablas, que se pueden apreciar en remarcado. Esta relación es muy importante, ya que funciona para segmentar los datos dentro del software, consiguiendo que cuando se filtren los datos por el año fiscal solicitado, se pueda apreciar exactamente los datos seleccionados sin importar la procedencia de los datos.

Además, están las conexiones entre los maestros, tanto de envasado (MAESTRO ENV), como de mezclado (MAESTRO MZ), imprescindibles para obtener toda la información necesaria para el visionado, resultando una herramienta necesaria para Power BI ya que consigue clasificar de manera más efectiva los artículos dentro del software.

Finalmente, dependiendo la cardinalidad necesaria, se ajustan las flechas del esquema, es decir, si se necesita que la información viaje de una tabla a otra, las flechas deben ir en ese sentido, y si es el caso de que se requiera que viaje información de regreso se debe poner cardinalidad mixta, con el fin de crear puentes de información.

# 4.3.4. Creación de visualizaciones (Power View)

El siguiente paso sería la creación del Dashboard con la implementación de los indicadores, ya con las tablas generadas y las correspondientes relaciones entre ellas en Power Pivot, este proceso se realiza con Power View, que es la herramienta de visualización interactiva del Power BI el cual permite crear todo tipo de gráficos e indicadores con los datos de las bases de datos anteriores.

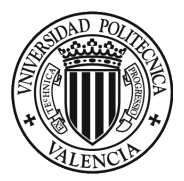

# 4.3.4.1 Indicadores

Esta hoja es la primera que aparecerá en el informe, mostrando los indicadores y datos esenciales de la operación con el propósito de dar una visión más general del departamento de compras, entender en desarrollo por temporadas y enfocarse en información optima de estudio

Además, se tiene como objetivo que su función sirva para poder tener un enfoque más claro de la información sobre los artículos, las cantidades facturas, etc., en los distintos años fiscales, siendo una ayuda para poder tener unas mejores previsiones.

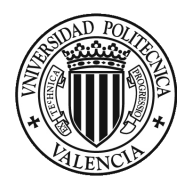

### **Ilustración 13 Dashboard Artículos**

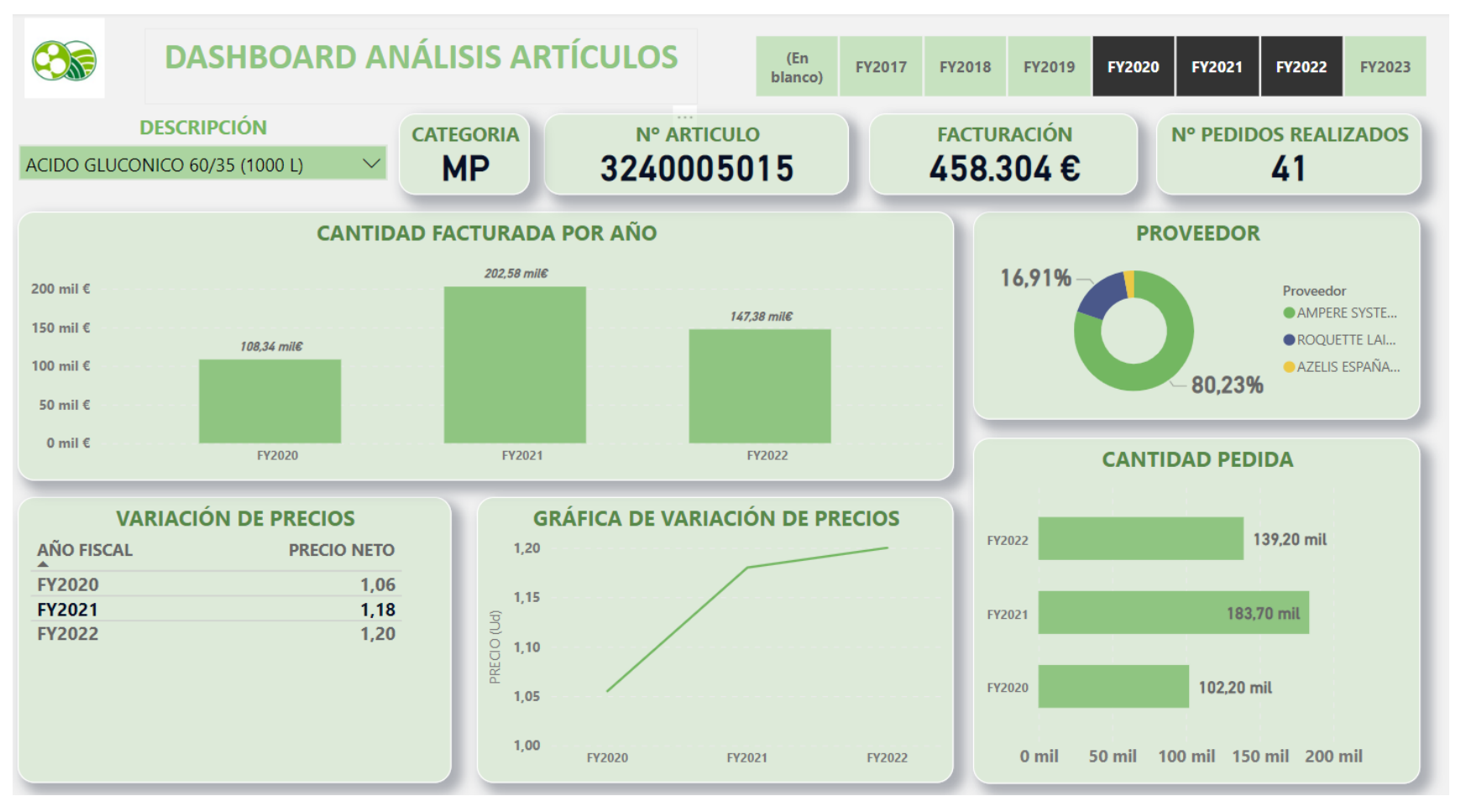

**Fuente: Elaboración propia. Power BI**

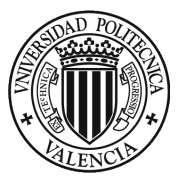

En esta primera visualización interactiva en relación con los artículos de la empresa, se encuentra al inicio una opción de elección del articulo a buscar, y el año fiscal de donde queremos obtener la información.

**Ilustración 14 Segmentador de datos**

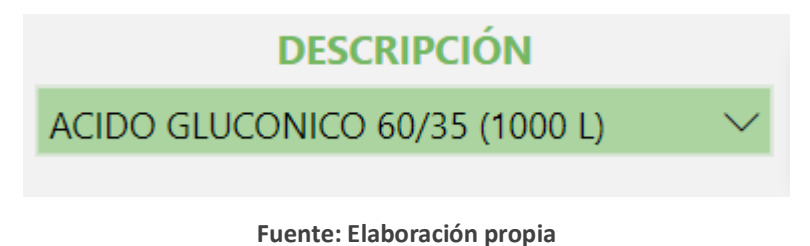

**Ilustración 15 Seleccionador de fechas**

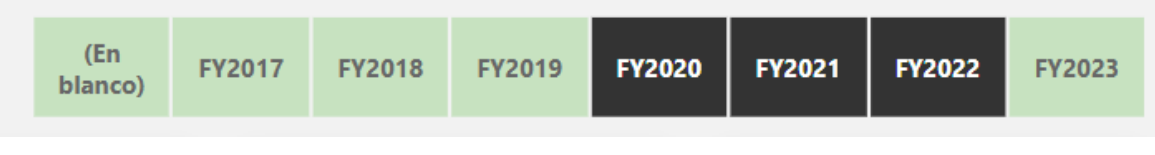

**Fuente: Elaboración propia**

En esta opción de introducir el año fiscal, se puede apreciar la opción ("En Blanco) esto se debe a que en las bases de datos donde se ha obtenido esta información, había información incompleta en donde no aparece la fecha de creación ni de producción y es por ello por lo que se ha dejado esa opción de elección.

También se encuentra un indicador mediante una tarjeta en donde se cita el maestro de artículos, es decir, donde se concentran los productos en definición si son productos de venta directa, producto terminado, materias primas, materiales auxiliares, etiquetas, etc. Además de una tarjeta de información sobre el número de referencia del artículo que es.

**Ilustración 16 Tarjetas indicadores de artículos**

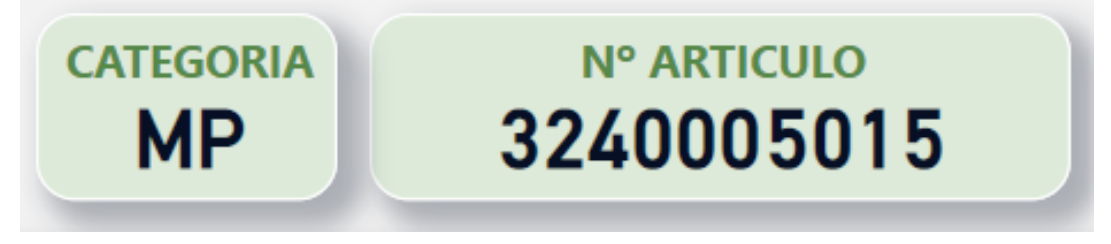

**Fuente: Elaboración propia**

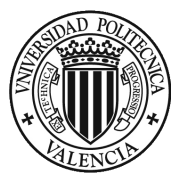

En segundo lugar, más centrado a la izquierda tenemos un indicador operacional de los artículos, donde se muestra el número de pedidos realizados en un determinado tiempo, siendo este un indicador efectivo ya se puede apreciar la frecuencia de la realización de los pedidos.

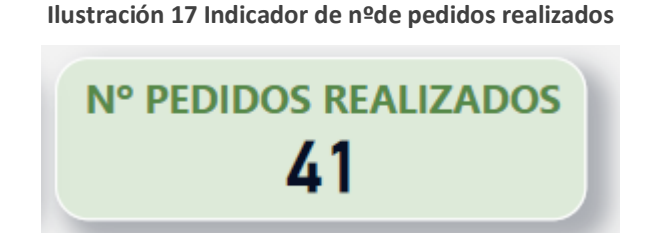

**Fuente: Elaboración propia**

Bajo estos indicadores, tanto generales como operacionales, nos encontramos una serie de gráficos que representan la facturación de los artículos en relación con la cantidad pedida, la cantidad facturada de ese artículo o la variación de los precios de los mismos a lo largo de los años fiscales.

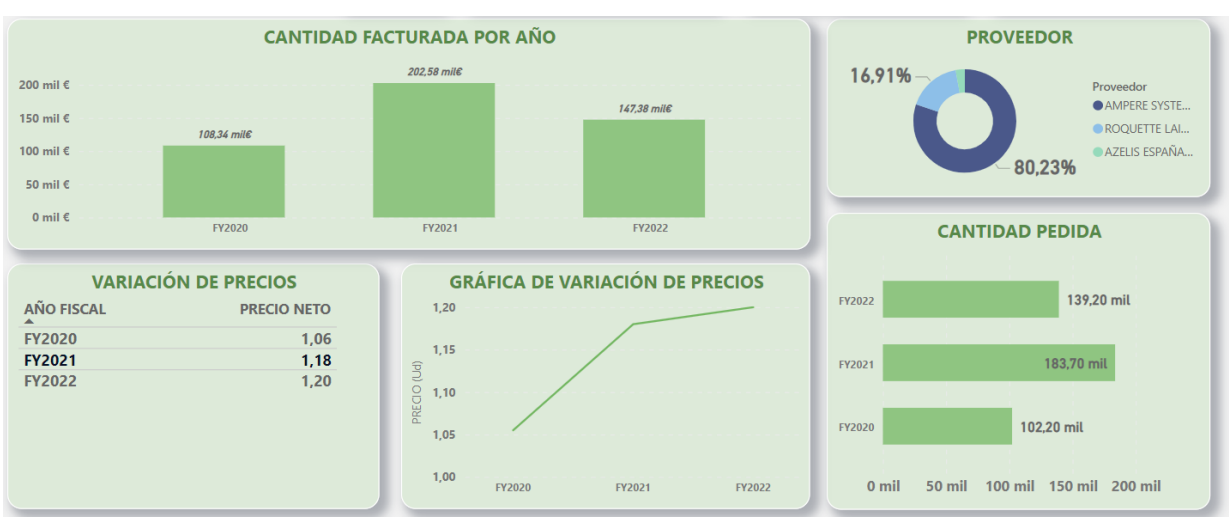

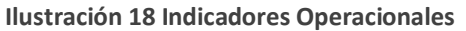

**Fuente: Elaboración propia**

Adicionalmente, en este Dashboard como se observa en la anterior figura se puede visualizar el proveedor o proveedores de los diferentes artículos, debido a que hay algunos productos que tienen varios proveedores, por lo tanto, es más accesible tener un

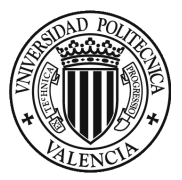

listado de los posibles proveedores del articulo seleccionado en concreto y en porcentaje de suministros de cada uno de ellos.

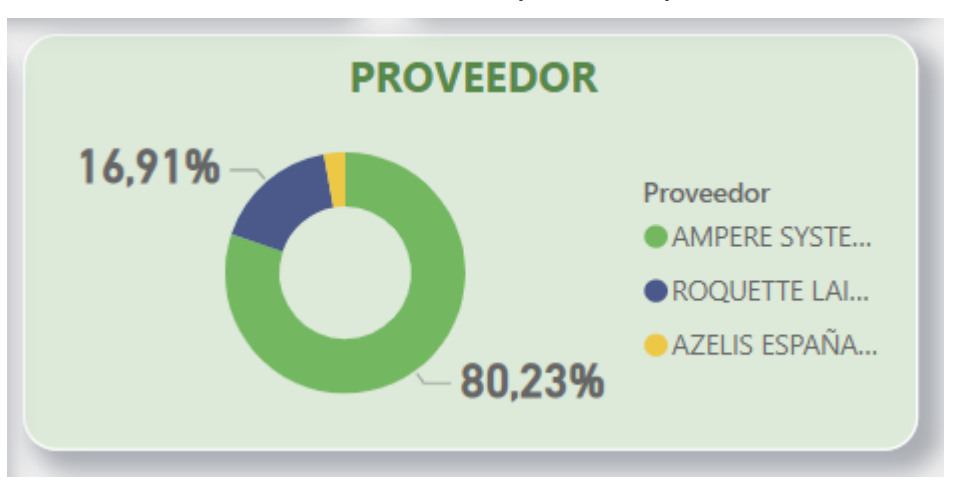

**Ilustración 19 Indicador de % de proveedores por artículo**

**Fuente: Elaboración propia**

En conclusión, con esta visualización de los artículos de la empresa, nos ofrece una información más clara y precisa sobre los productos que queremos investigar siendo una herramienta muy efectiva para el departamento de compras, ya que se puede hacer un estudio del mercado a futuro.

# 4.4. DISEÑO DE DASHBOARD (Proveedores)

Para realizar la creación del Dashboard de la parte de los proveedores, se toman los datos acordados con los jefes del departamento de compra sobre la información que quieren visualizar en el visionado de proveedores.

Se procederá al inicio del proceso con la explotación y revisión de las bases de datos que se trabajan en Excel, por si fuera necesario realizar algún cambio en el Power Query. Después se realizará las relaciones entre las bases de datos que se trabaja en el Power Pivot y finalmente se realiza la creación del Dashboard con cada uno de los indicadores mediante Power View.

# 4.4.1. Explotación de datos

En esta primera fase, se inicia con la entrega de las bases de datos por parte de los jefes del departamento de compras concretado anteriormente en las reuniones realizadas,

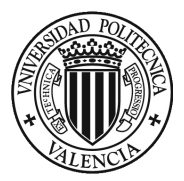

con el fin de realizar la primera revisión pertinente y analizar su compatibilidad con el software Power BI. A continuación, se muestran las bases de datos entregadas por parte de la empresa, con una simple descripción de estos.

### **Nombre Descripción** Entradas | Esta base de datos se obtiene del software de la empresa encargada de la compra de materias tanto primas como auxiliares. Esta base de datos recoge toda la información relacionada con las compras ya realizadas pero que aún no se han recibido en la empresa o están pendientes de la validación por parte del departamento de calidad, es decir, esta base de datos muestra el material comprado pero que aún no ha llegado a la empresa. **Categoría artículos** En esta base de datos se obtiene la categoría, descripción, artículo y cantidad de stock que hay de un artículo determinado. **Datos Proveedores** Esta base de datos está compuesta de toda la información adicional del proveedor, como puede ser la dirección, forma de pago, NIF, etc. **Maestro Proveedores** Esta base de datos muestra una información más simplificada de los proveedores en relación con la facturación que han realizado.

# **Tabla 2 Datos proveedores**

# **Fuente: Elaboración propia**

De las bases de datos detalladas, solamente la base de datos en relación de las entradas de productos se descarga directamente de la intranet de la empresa, por lo tanto, hay que ir actualizándolo día a día o semana a semana. Por otro lado, las otras bases de datos son bases de datos fijas, es decir, no es necesario actualizarlas constantemente ya que es información fija sobre los productos y proveedores de la empresa.

Observando las bases de datos que nos ofrece la empresa, los mismo que para el Dashboard de artículos, se puede apreciar que estos archivos no contemplan ningún problema a la hora de cargarlos en Power BI ya que todos los archivos tienen formato Excel y, por lo tanto, no existe ningún problema de compatibilidad a la hora de trabajar con ellos.

Una vez cargadas las bases de datos en Power BI, se procede a realizar una revisión más profunda de las bases de datos suministradas, para poder entender los tipos de datos que ofrece cada base. En primer lugar, es necesario clasificar estas bases de datos según su contenido, para poder saber cuáles contienen los datos de la operación, es decir las bases de datos transaccionales y cuáles son las que contienen una información complementaria.

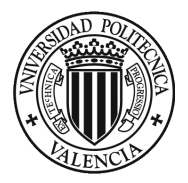

Las bases de datos transaccionales, es decir, las que contiene los datos de la operación y las ordenes que van surgiendo día a día según se van realizando, como puede ser las bases de datos de órdenes de compra o entradas generadas por el departamento de compra, se consideran bases de datos transaccionales.

Por otro lado, las bases de datos dimensionales son las que contienen información complementaria, en este caso, las bases de datos dimensionales se pueden indicar como los maestros de los proveedores de la empresa, donde indica toda la información fiscal de cada uno de ellos.

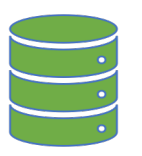

# **Bases transaccionales**

Entradas

Datos proveedores

4.4.2. Transformación de datos

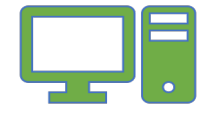

**Bases dimensionales**

Maestro proveedores

Una vez clasificadas las bases de datos, dependiendo de la información que aportan, se procede con su transformación, que se realiza con la herramienta de ETL Power Query de Power BI, que permite extraer, transformar y cargar los datos para prepararlos para su visualización.

A continuación, se muestran los pasos que se realizan para trasformar las bases, tomando como ejemplo la base de datos de las ordenes de compras

> 1. El primer paso que se tiene que hacer cuando se carga la base de datos es que el encabezado coincida con la tabla cargada, para así facilitar a Power Query la lectura de los datos para poder interpretarlos.

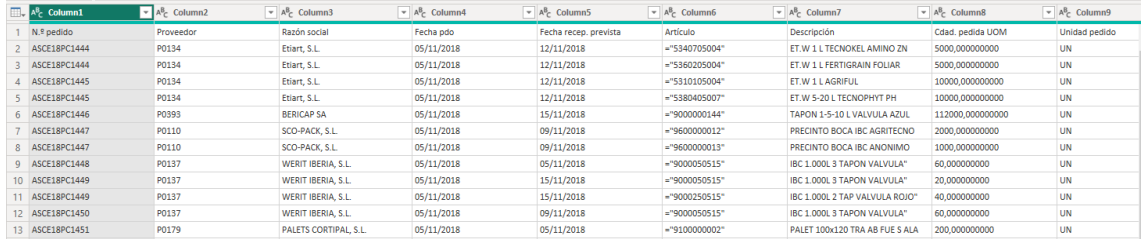

**Ilustración 20 Ajuste del encabezado en Power Query**

**Fuente: Elaboración propia**

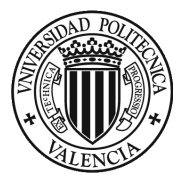

2. El siguiente paso es eliminar aquellas columnas cuya información no aporta nada importante para nuestro visionado final ya que es información irrelevante.

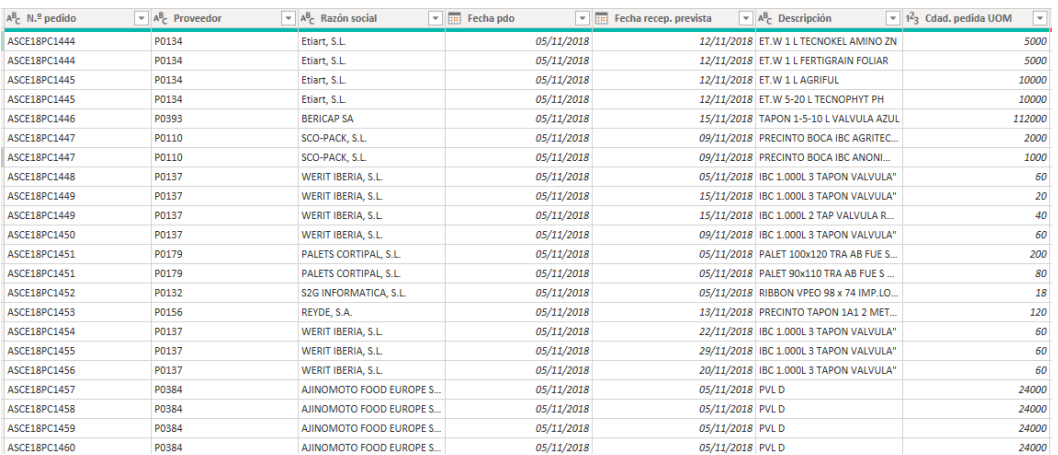

**Ilustración 21 Eliminar columnas con datos innecesarios**

**Fuente: Elaboración propia. Power Query**

- 3. Como siguiente paso se procede a eliminar las filas que contienen "Null" y "-", ya que son errores de la base de datos que no aportan datos y el software lo detecta como filas vacías. Para cada una de estas bases de datos es necesario revisar si tienen este tipo de filas tanto al inicio como al final de la base, para poder eliminarlas de forma correcta.
- 4. Una vez quitadas las columnas con información que no es necesaria, se procede a cambiar el formato de las columnas donde allí sea necesario, pasando columnas en modo texto a modo numérico, valor monetario o fecha.

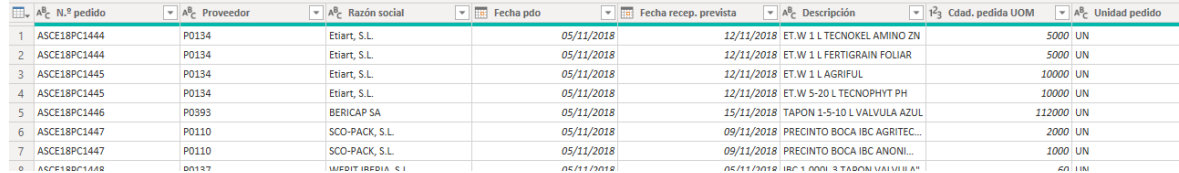

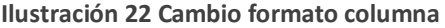

**Fuente: Elaboración propia. Power Query**

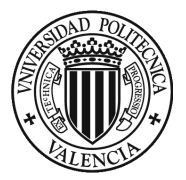

5. El último paso sería la carga de los datos como una base de datos dentro de Power BI, comprobando que no existiera ningún error que pueda anular estos datos.

Asimismo, se debe revisar el formato de las columnas de fecha en las que contenga el día que se realizaron las transacciones, con el propósito de que Power BI detecte el tipo y se pueda utilizar los filtros necesarios.

# 4.4.3. Relación de datos

Una vez finalizada la explotación de las bases de datos, se procede a realizar la carga de datos y las relaciones entre las tablas con la herramienta Power Pivot, en donde se podrá crear las conexiones necesarias entre los datos de cada una de las bases de datos, calcular campos nuevos y crear medidas que sean beneficiosas para la ceración de los indicadores que se visionarán en el Dashboard.

Para poder crear una relación entre las bases de datos se deben cumplir dos condiciones:

- 1. Debe tener al menos una columna con la misma información en cada una de las bases, con el propósito de que este funcione como un conector de información entre bases de datos.
- 2. El nombre tiene que ser el mismo, para que Power BI reconozca la relación de manera más clara y automática, aunque también se puede crear relaciones manuales si esta condición no se cumple.

Para llevar a cabo las conexiones, en primer lugar, se realizará un esquema o borrador con el fin de ajustar las relaciones esperadas entre las bases de datos suministradas.

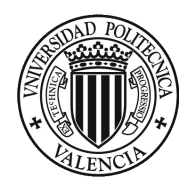

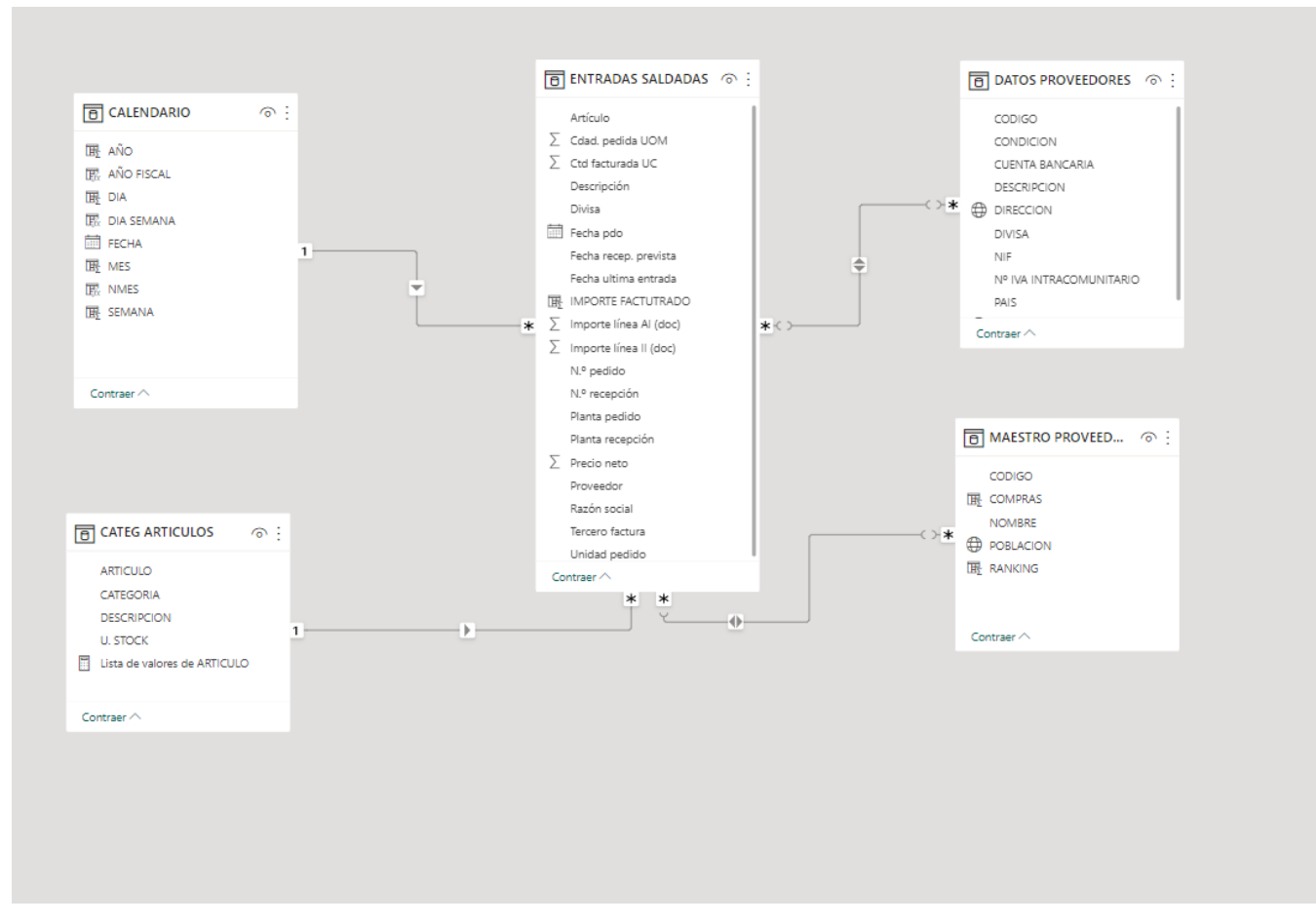

# **Ilustración 23 Relación de datos proveedores**

**Fuente: 2 Elaboración propia. Power BI**

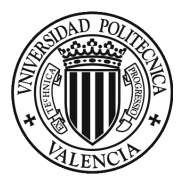

Teniendo en cuenta las conexiones de la figura anterior, entre las bases de datos de "ENTRADAS SALDADAS" y las respectivas conexiones con las diferentes bases de datos como son "La categoría de artículos", "Maestro de artículos, "Maestro de proveedores" y "Datos Proveedores" se aprecia que todas estas conexiones se realizan como se ha comentado anteriormente ya que vienen determinadas por el mismo nombre de descripción en cada base de datos, configurando más rápido y fácil las conexiones entre sí.

# 4.4.4 Creación del Dashboard (Power View)

Una vez que las conexiones de la tabla están completas y correctamente vinculadas, pasamos a crear y diseñar la visualización de las métricas sugeridas en la interfaz de Power View. Para lograrlo, se realizará una tabla de reporte mostrando indicadores generales por un lado e indicadores de negocio por otro, tal como se describió anteriormente.

En la hoja de indicadores que se mostrará en el informe propuesto se mostrará los indicadores generales seguido de los indicadores operacionales, con el objetivo de tener la información general del departamento de compras en relación con la información que tienen de los proveedores.

Además, se espera que su función sirva para poder tomar nota del comportamiento del proveedor en relación con el tiempo de reacción de suministrar los productos como también toda la información fiscal del mismo, por lo que los datos tienen que ser concretos y dar la información precisa.

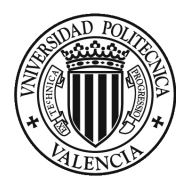

## **Ilustración 24 Dashboard análisis proveedores**

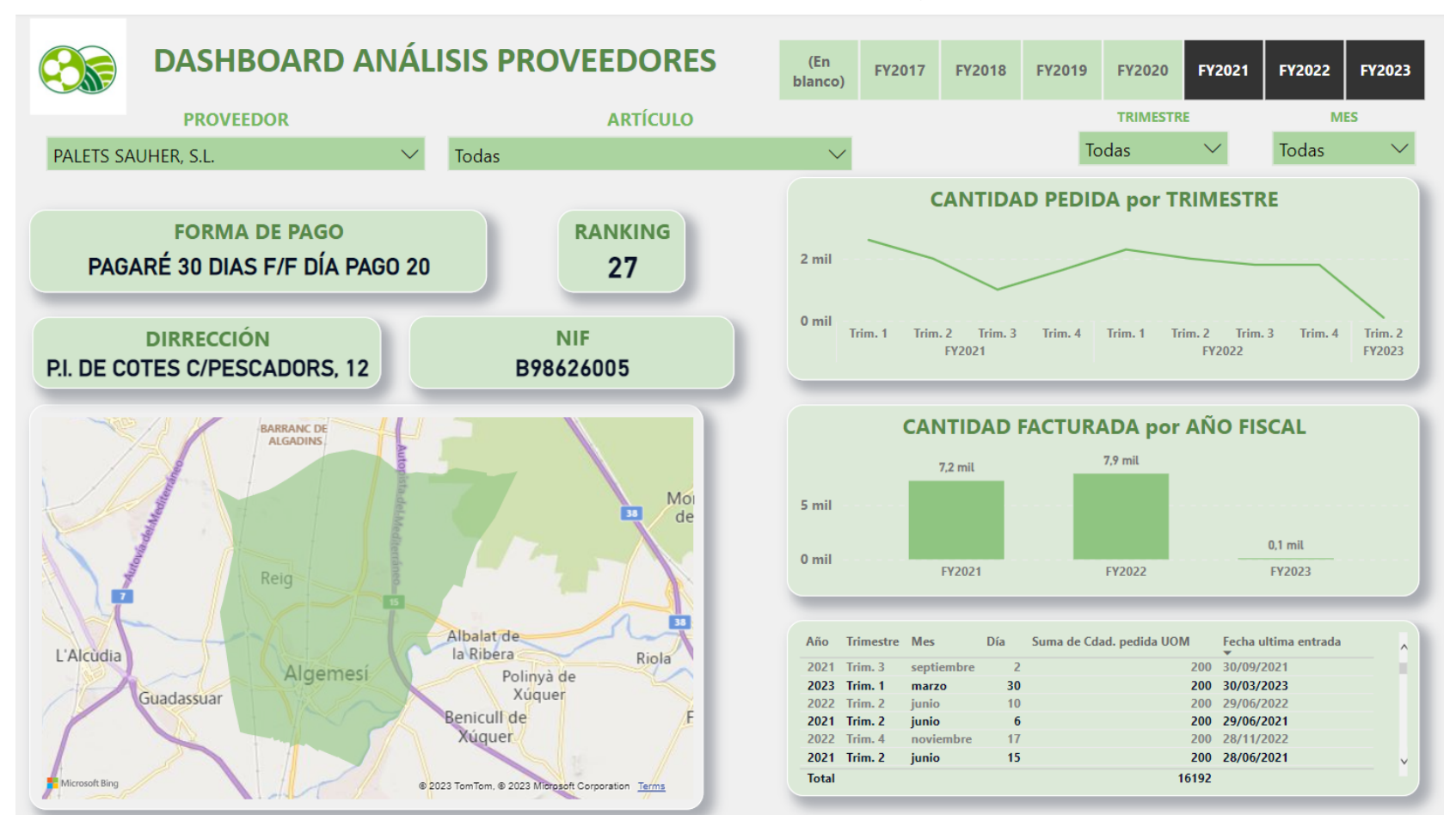

**Fuente: Elaboración propia. Power BI**

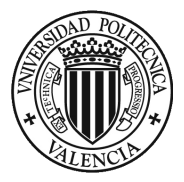

En la primera parte de la hoja del informe se encuentran tres tipos de filtro, por un lado, el primero es una segmentación de datos que permite **seleccionar el año fiscal** deseado de los que se desea ver la información, y se muestra en forma de lista mosaico, por otro lado, el segundo es una segmentación en forma de desplegable, que permite filtrar la información según **el trimestre** que se quiera representar. Finalmente, también se ha incorporado para poder seleccionar el **mes** especifico que se quiere analizar.

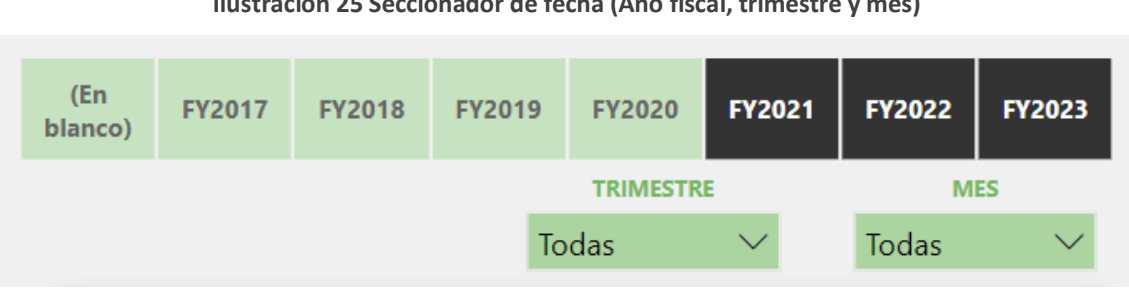

### **Ilustración 25 Seccionador de fecha (Año fiscal, trimestre y mes)**

**Fuente: Elaboración propia. Power BI**

Por un lado, en la parte de la derecha del informe nos encontramos con las visualizaciones operacionales es decir las visualización que aportan una información sobre la relación de la empresa y los proveedores, por lo tanto, se observa en primera línea la **cantidad pedida por trimestre**, este indicador nos ofrecerá una información detallada de la concentración de los pedidos realizados divididos en trimestres, por otro lado, se visualiza la **cantidad facturada en relación al año fiscal**, finalmente, se ha optado por incorporar una visualización de **órdenes de pedido**, es decir, una visualización que muestra cuándo se ha realizado el pedido y cuándo se ha entregado en la empresa, para así poder ver el tiempo de reacción por parte de los proveedores a la hora de efectuarles un pedido.
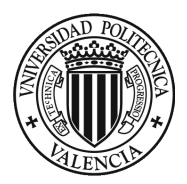

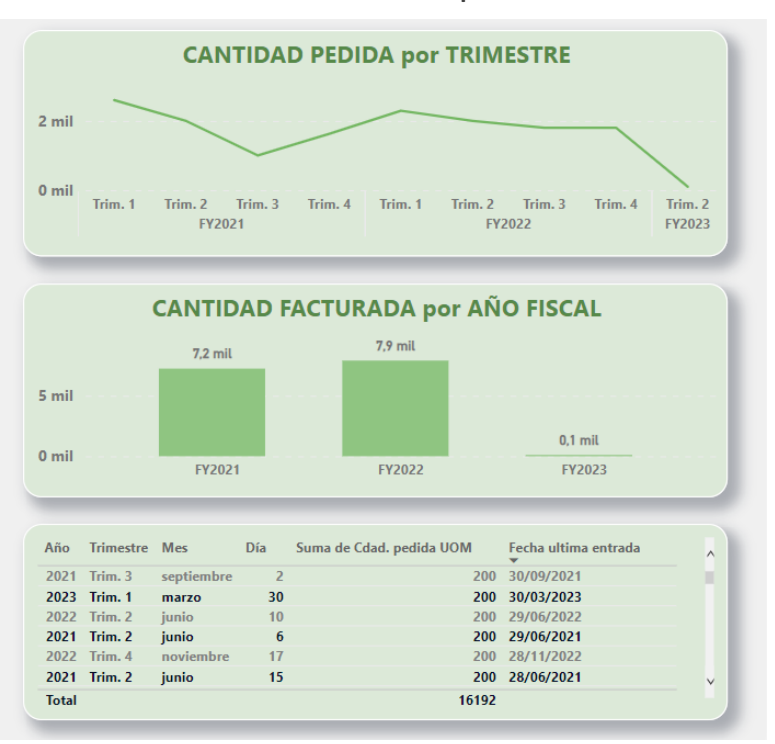

**Ilustración 26 Indicadores operacionales**

**Fuente: Elaboración propia. Power BI**

Por otro lado, en la parte de la izquierda se encuentra una serie de tarjetas de visualización donde muestra una serie de datos de operaciones generales, como son la **forma de pago** que tienen los proveedores, el **ranking de facturación** donde se posiciona cada uno de los proveedores, la **dirección** exacta de la empresa y el **NIF** de esta, una información que se puede determinar cómo información administrativa muy buena para el departamento de compras, ya que agrupa toda esta información en un solo visionado.

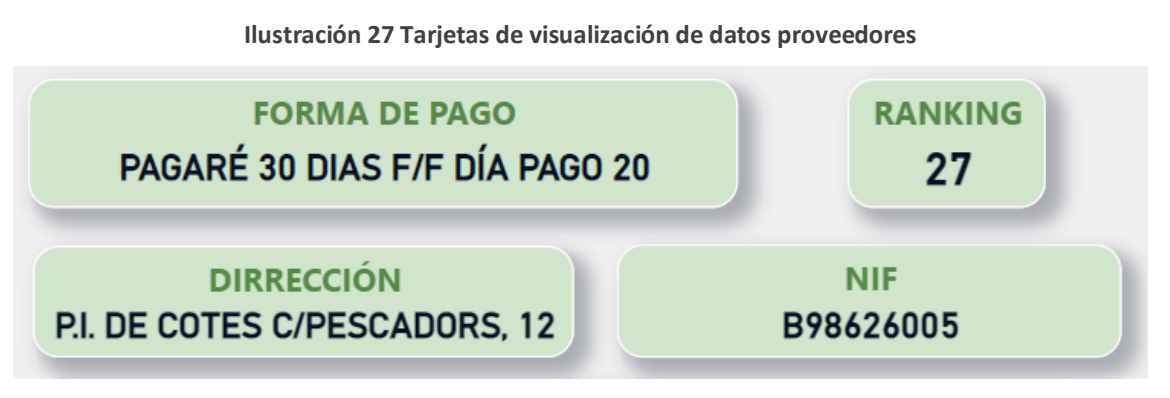

**Fuente: Elaboración propia. Power BI**

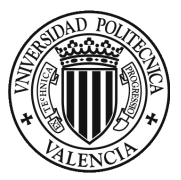

## **¿Como crear un ranking de facturación?**

Dentro de los datos que se quieren visualizar se manejan diferentes cantidades dependiendo del artículo que se quiere analizar, por lo que las cantidades de cada uno son significativas a la hora de realizar cualquier consulta. Por lo tanto, se plantea una creación de un ranking de proveedores para poder clasificarlos según el volumen de facturación de cada uno de ellos.

Para la creación de este ranking se realizará una nueva medida dentro de la tabla de maestro de proveedores del propio Power Bi definiendo los parámetros que queremos representar en el ranking con son los siguientes comandos:

#### **Ecuación 2 Elaboración de ranking proveedores**

```
RANKING = 
RANKX(
     'MAESTRO PROVEEDORES',
     'MAESTRO PROVEEDORES' [COMPRAS]
 )
```
## Mostrando:

#### **Ilustración 29 Ranking de proveedores por facturación**

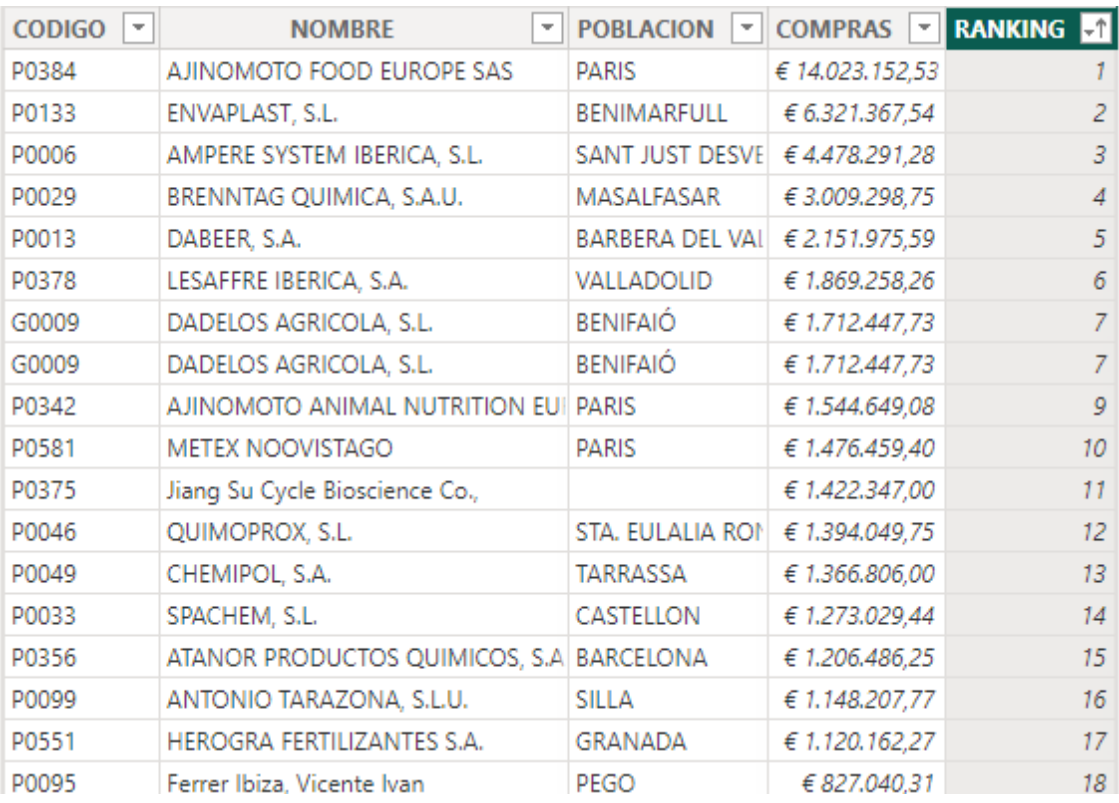

**Fuente: 6 Elaboración propi. Power BI**

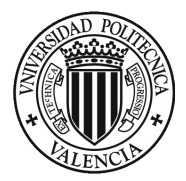

Se deberá tener en cuenta la definición de cada una de las columnas, tanto las de descripción de los rangos, que será de carácter de letras y numérico, mientras que las limitaciones de los rangos estarán estipuladas por la categoría monetaria para que el software pueda relacionarlo de forma más rápido y sencilla, finalmente el número de orden que se quiere implementar estará definido por la categoría numérica únicamente.

Finalmente, bajo las anteriores visualizaciones se encuentra un **gráfico de mapa**, en este se puede observar geográficamente el lugar donde de la procedencia del proveedor. Este gráfico resulta muy útil para el departamento de compras para poder saber con precisión donde se encuentra el proveedor al cual quieren analizar u obtener información.

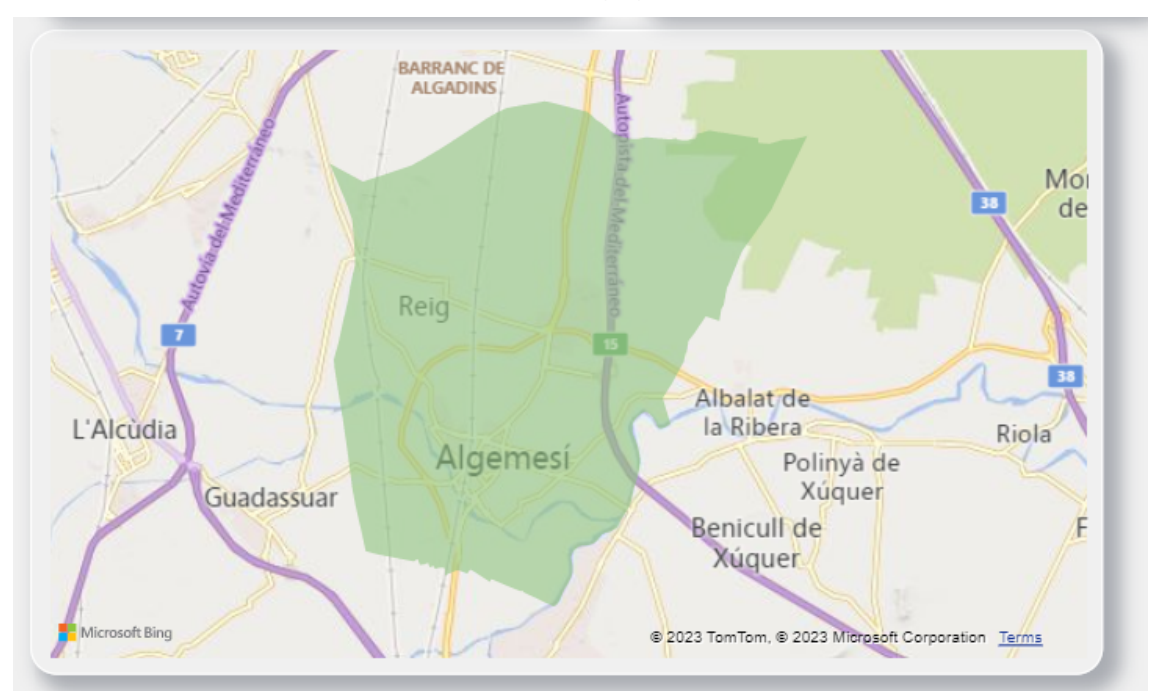

**Ilustración 28 Mapa proveedor**

**Fuente: Elaboración propia**

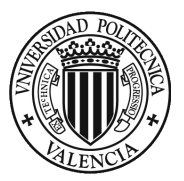

# 4.5. ENTREGA DE DASHBOARD Y ANALISIS DE RESULTADOS

Al momento de terminar el diseño de los visionados o Dashboard, se lleva a cabo una revisión previa de las hojas de los informes y por lo tanto de cada uno de las visualizaciones, gráficos, tarjetas y tablas, con el objetivo de certificar la organización, el funcionamiento y los esquemas de estos, para así poder proceder a la entrega del proyecto al departamento de compras.

Para ello es necesario tener en cuenta que antes de la entrega final se han realizado una serie de reuniones cortas desde se ha ido guiando el proyecto para su ejecución final en relación con las demandas de los jefes del departamento.

# 4.5.1. Entrega de Dashboard

Una vez finalizado el Dashboard del área de compras en relación a los artículos y los proveedores, se procede a realizar una reunión con los jefes de departamento para exponer y entregar la herramienta desarrollada, mostrarles cómo funciona e indicar que datos hacen falta para alimentar este software.

Para la entrega se realizaron los siguientes pasos:

- Reunión con los jefes de departamento mostrando el Dashboard final, detallando cada visualización, su objetivo, las gráficas obtenidas y de que datos se han obtenido.
- Reunión de formación para el manejo del software Power BI, con demostración de la actualización de los datos de implementación y sus respectivas modificaciones para poder adjuntarlas al Power BI.
- Una vez finalizada la formación se procede a la entrega de la prueba piloto para que los jefes de departamento de compras puedan ir manejándose y familiarizando con el funcionamiento de este.
- Finalmente, se espera realizar un seguimiento a varias semanas por medio de reuniones para poder realizar algún ajuste a demanda de los jefes de departamento de compras.

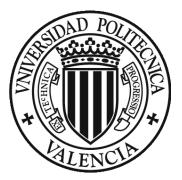

## 4.5.2. Análisis de resultados

Una vez entregado el informe, se concreta en la última reunión con los jefes del departamento de compras una retroalimentación temporal, ya que aun se encuentra la herramienta en fase piloto y tiene que ser los del propio departamento de compras que den el visto bueno.

Finalmente, los Dashboard han cumplido con las expectativas profesionales y personales, ya que se ha logrado plasmar la información necesaria y requerida por los jefes de compras en el momento deseado, mostrando de forma detallada los resultados que se quieren obtener de forma correcta y sin ningún fallo significativo para su óptimo funcionamiento.

Por otro lado, se proporciona una herramienta capaz de revisar toda la operación que se ha tenido con un proveedor años atrás, con el nivel de facturación, posicionamiento de volumen de compra dentro de la empresa y la localización del mismo.

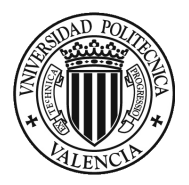

# SECCIÓN 5. CONCLUSIONES

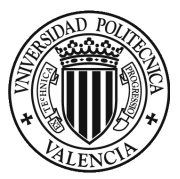

# SECCION 5: CONCLUSIONES

La empresa Dadelos Agrosolutions ubicada en Montaverner es una de las empresas lideres en el sector de los fertilizantes orgánicos, con una idea clara de seguir aumentando su producción y el número de clientes a los que ofrecer su servicio. Es por esto que necesitan un sistema de control e información más preciso, claro y sofisticado.

La empresa utiliza un MRP basado en Excel para llevar el control de facturación y planificación, tanto de producción como de envasado, para poder determinar la gestión de los artículos a las semanas planificadas. Por tanto, la empresa tiene un sistema de recogida de datos sobre proveedores, artículos, compras, facturación, etc. introducido en otro sistema como es el DATA BASE el cual recoge toda la información desde años anteriores.

Además, al realizar un estudio de las bases de datos proporcionadas por la empresa en el área de compras se encontró que de los datos almacenados en el MRP y DATA BASE se pueden obtener información muy valiosa que puede ayudar a mejorar el proceso de compra y adelantarse a futuras demandas.

Es por ello por lo que tras una serie de reuniones con los jefes de departamento del área de compras y tras realizar un estudio de necesidades, se llegó a la conclusión de que hacía falta un sistema que recogiese la información de todos los artículos comprados y a los proveedores que se le ha efectuado la compras, que fuera más visual e interactivo y que sirva como herramienta para la fácil obtención de los datos y evolución de los mismos.

Como resultado, de los datos que se querían analizar y estudiar se tomó la decisión de dividir el Dashboard inicial en dos tableros diferentes, uno con la información relacionada directamente con los artículos, tanto artículos terminados, semiterminados, materias primas, auxiliares, etc. y, por otro lado, un Dashboard que recogiese toda la información relacionada con los proveedores, la información fiscal de cada uno, la facturación por años fiscales, la demanda por trimestres, etc.

Para la creación de las visualizaciones o Dashboard, fue necesario realizar una investigación previa de las bases de datos, ya que algunas de ellas necesitaron modificaciones menores para su compatibilidad completa con el software Power BI. Además, se procedió con su carga a la herramienta y la transformación de los mismos datos en el ETL, con el propósito de dejarlas preparadas para la creación y diseño del Dashboard.

El siguiente paso fue la aplicación de la herramienta de Power Pivot, con el propósito de relacionar las tablas de datos, en este apartado se llegaron a crear tablas complementarias para poder analizar mejor los datos como la creación de una tabla de año fiscal para poder ajustar mejor los datos en relación a la estimación del año fiscal de la empresa (Abril-Marzo).

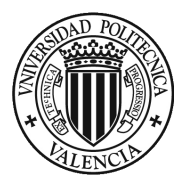

A continuación, con la herramienta de visualización de Power BI llamada Power View se generaron dos tipos de visualizaciones. La primera visualización vendrá vino determinada con la muestra de los datos basados en los artículos de la empresa, con el fin de poder estudiar detenidamente la evolución del artículo en cuestión. Por otro lado, la segunda visualización estuvo centrada en la evolución directa del proveedor con respecto a la empresa y una serie de tarjetas indicadoras para poder recoger toda la información necesaria en una misma hoja de Power BI.

En resumen, el proceso de creación de Dashboard ha sido largo y cuidado, ya que se probaron diferentes tipos de visualizaciones y tarjetas, con el objetivo de encontrar la más adecuada para plasmar de manera más clara y precisa el dato que se quería visualizar. Además, se organizaron los gráficos, tarjetas, mapas e indicadores con el propósito de crear una visualización ordenada, organizada y visualmente estético, que proyectara los datos en el espacio correcto, poniendo en relevancia aquellos valores más importantes para el departamento del área de compras.

Al finalizar el diseño y creación de los dasborad's, se procedió a la entrega del proyecto al departamento de compras siendo una herramienta nueva para poder visualizar los datos de la operación, aportando una utilidad potente y de actualidad a la empresa adecuada a las necesidades propuestas en las primeras reuniones con los responsables del departamento de compras.

Para concluir, los resultados obtenidos han sido muy beneficiosos, tanto para la empresa como para mí. Personalmente, y como profesional dentro de la empresa he tenido la oportunidad de aportar una solución a la empresa que proporciona sencillez y rapidez de acción dentro del departamento, así como, aprender y trabajar con una herramienta tan potente y útil como es Power BI.

Finalmente, en el proyecto se plantean futuras acciones de mejora y actualizaciones dentro de la propia herramienta de Power BI, como son la incorporación de nuevos indicadores para otras áreas y la incorporación de una nueva visualización centrada en el etiquetado de la empresa, ya que es un sistema que debe seguir mejorando a partir de futuras reuniones.

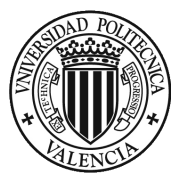

# BIBLIOGRAFIA

Centro de noticias de la ONU. (s.f.). La Asamblea General adopta la Agenda 2030. Naciones Unidas. https://www.un.org/sustainabledevelopment/es/2015

Conesa, J. y Curto J. (2010). Introducción al Business Intelligence. Barcelona, España. Editorial UOC.

Green Globe (2012) Objetivos de desarrollo sostenible para las empresas.

Deloitte. La importancia de los ODS para las empresas.

Signaturit. Business Intelligence (BI) y definiciones.

Fernandez, P. y Lopez, P. (2020). Business Intelligence - La importancia del Dashboard, el dato y su análisis. https://www.linkedin.com/pulse/business-intelligence-la-importancia-del-dashboard-pablo/?originalSubdomain=es.

Kaplan, R. y Norton, D. (1996). The Balanced Scorecard: Translating Strategy Into Action*.*  s.l.:Harvard Business School Press.

Muñiz, L. (2018). El business intelligence herramienta clave para mejorar la gestión empresarial. Editorial SisConGes y Estratégia.

Rodríguez, J. (2015). Cómo hacer inteligente su negocio: business intelligence a su alcance. Editorial Patria. https://elibro.net/es/ereader/upv/39367?page=122.

Skyrius, R. (2021). Business Intelligence, a comprehensive approach to information needs, Technologies and culture. Editorial Springer.